## UNIVERSITAT POLITÈCNICA DE VALÈNCIA

ESCOLA POLITECNICA SUPERIOR DE GANDIA

**Máster en Postproducción Digital** 

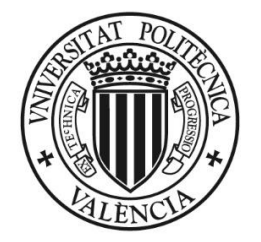

UNIVERSITAT POLITÈÇNICA DE VALÈNCIA

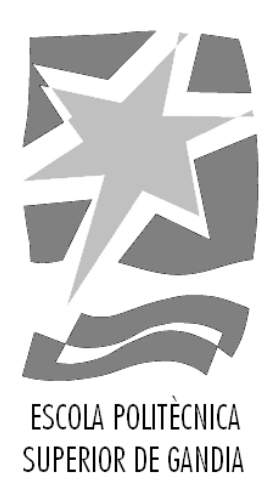

# **"Diseño y creación del etalonaje del videoclip** *Ya te conocía* **de Alba Juan y Drea Beat basado en referencias urban de la última década"**

*TRABAJO FINAL DE MÁSTER*

Autor: **Diego Monteagudo Chiner**

Tutor: **Juan José Villar García**

**GANDIA, 2020**

#### **Resumen**

Este trabajo consiste en la realización de manera individual del etalonaje de un producto audiovisual, en este caso un videoclip realizado en equipo. El objetivo del trabajo es el diseño del workflow y la corrección de color del videoclip. Para ello se basa el proceso de etalonaje en las referencias establecidas junto con los departamentos de fotografía y arte del videoclip. La herramienta utilizada para la edición del color es Blackmagic DaVinci Resolve y mediante ella se busca llevar una imagen tomada en rodaje en S-Log hacia las mencionadas referencias. El objetivo es conseguir un look profesional para el producto, influenciado por algunos de los videos musicales de la última década.

Palabras Clave: Diseño de etalonaje; videoclip; workflow; look; postproducción.

#### **Abstract**

The following text consists of carrying out the color grading of an audiovisual product individually, in this case a music video, done previously as a team. The objective of this work is the design of the workflow and color correction of the music video. For this, we will base the color grading on the references established together with the photography and art departments. The tool used for color grading is Blackmagic DaVinci Resolve and through it the aim is to bring an image shot in S-Log to these references. The goal is to achieve a professional look for the product, influenced by some of the music videos from the last decade.

**Keywords**: Color Grading design; music video; workflow; look; postproduction.

## **Agradecimientos**

A toda la gente con la que hemos creado esta pequeña gran familia. A Lucía y Blanca por confiar en mi para hacer el etalonaje. A Edu, Javi y Juanmi por aguantar mis incontables tonterías en las jornadas de trabajo. Al equipo que ha hecho posible este primer pequeño gran proyecto. Alba, Aitor, Alex, Ana, Nuria, María, Josep, Albo, y muchos que me dejo en el tintero. Espero que sea el primero de muchos trabajos juntos.

A Juanjo, por motivarme a crear algo nuevo, profesional y personal. Sin tus recomendaciones no habría sido lo mismo.

A Isa, por soportarme en las tardes en las que no avanzaba y estaba estancado y ayudarme a despejar la cabeza cuando más lo he necesitado.

A mis padres y mi hermano, que sin ellos no habría sido capaz de empezar la vida que he elegido. Por apoyarme en todas y cada una de las decisiones que he tomado en mi vida. Por guiarme a ser mejor persona. A mi familia, teneros tan cerca es lo mejor que le puede pasar a alguien.

A todos vosotros,

Gracias.

## ÍNDICE:

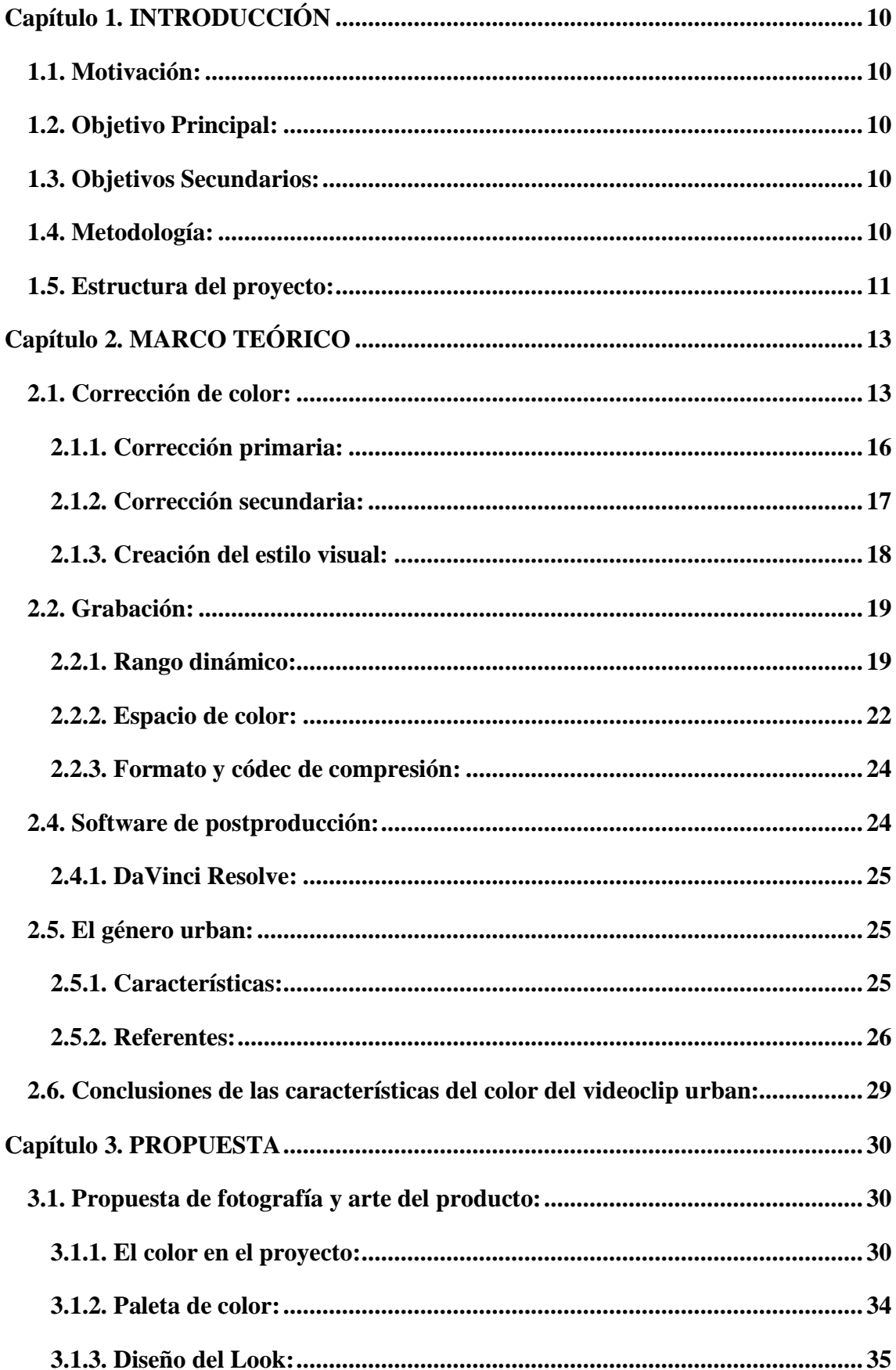

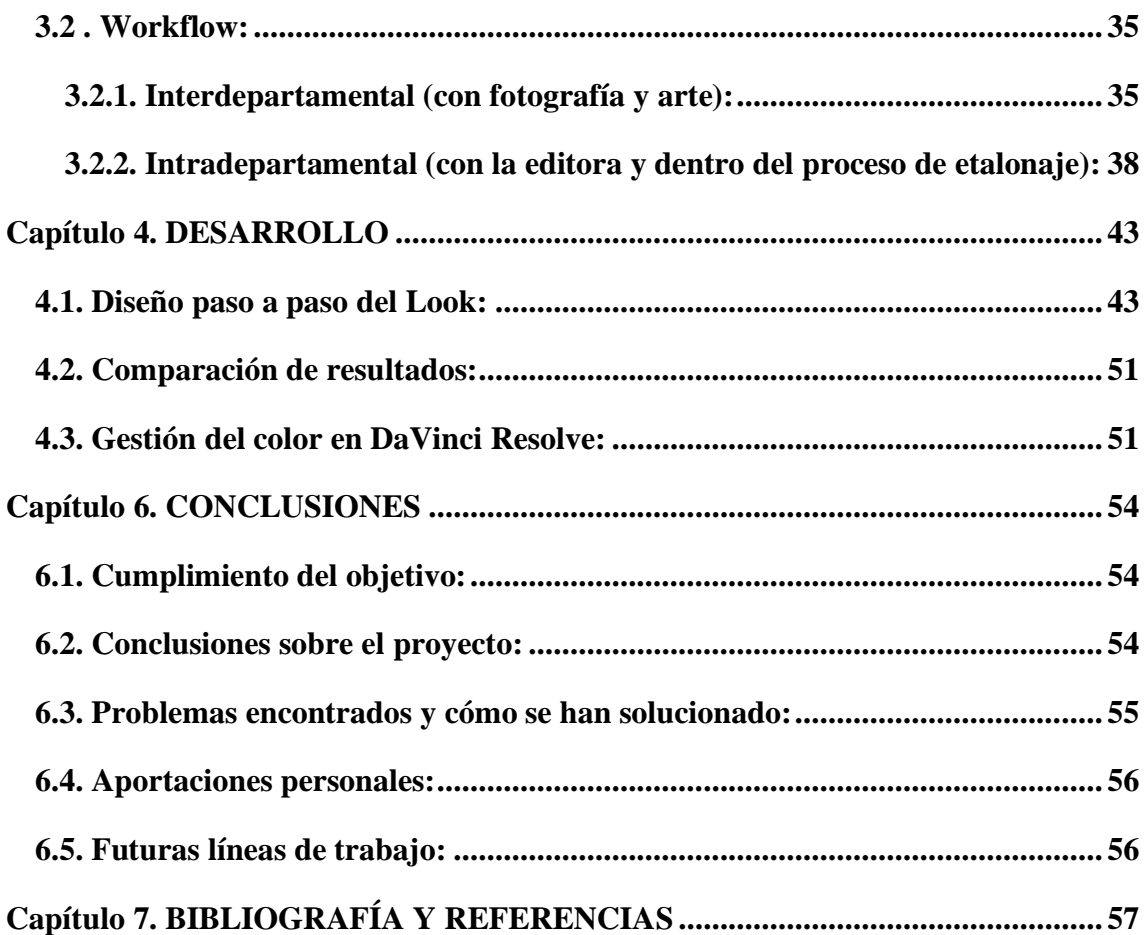

## **ÍNDICE DE FIGURAS:**

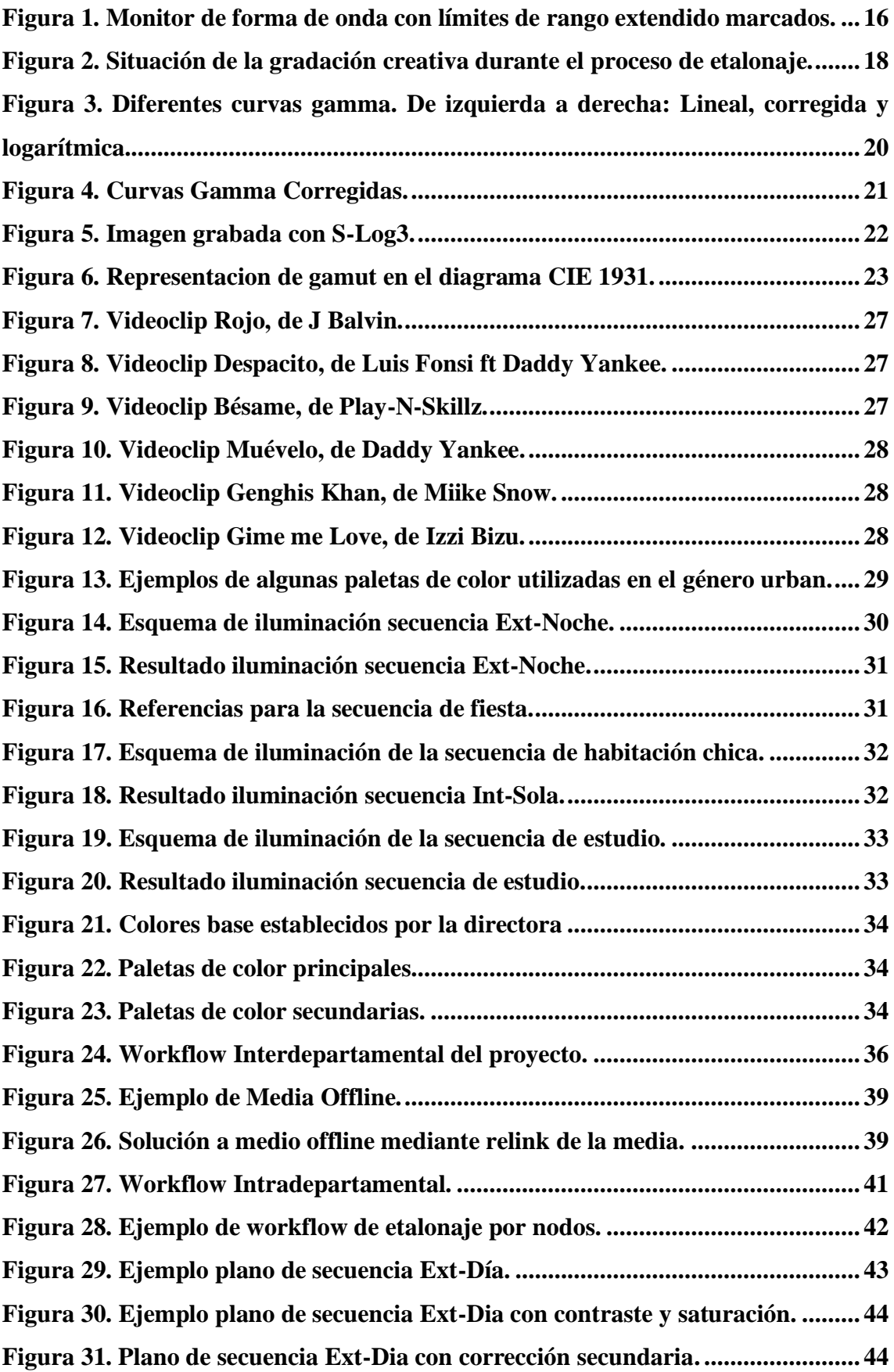

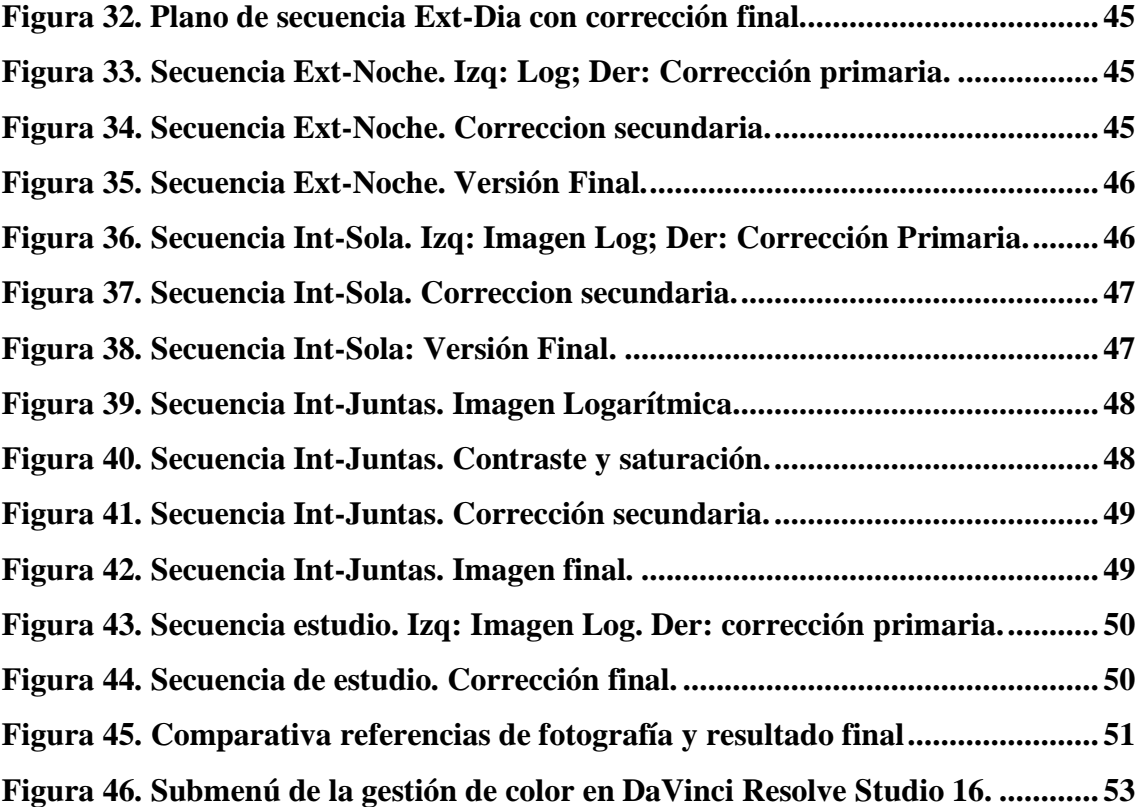

## <span id="page-9-0"></span>**Capítulo 1. INTRODUCCIÓN**

#### <span id="page-9-1"></span>**1.1. Motivación:**

Este proyecto surge de un grupo de compañeros de máster que quieren poner en práctica sus conocimientos aprendidos y perfeccionar el ámbito en el que cada uno se quiere especializar. En el caso de este trabajo, en el etalonaje. A pesar de la situación actual del Covid y las distintas fechas postpuestas, el equipo técnico ha conseguido sacar adelante un proyecto muy interesante. Mi participación en el proyecto comienza desde la preproducción, entrando como colorista ayudando también a la Directora de Fotografía y asumiendo la función de DIT (ver apartado 2.1) durante el rodaje.

El proyecto implica la grabación de un videoclip, un formato audiovisual que cada vez implica producciones con más presupuesto y en las que se cuentan historias cada vez más ricas. Esto, sumado a nuestros antecedentes como músicos hace el proyecto todavía más interesante en el que participar. Por otra parte, el interés por el etalonaje aparece como un interés previo por la iluminación, los colores y la capacidad de crear ambientes y sensaciones mediante la modificación de estos.

#### <span id="page-9-2"></span>**1.2. Objetivo Principal:**

- Creación del etalonaje para el videoclip de la canción *Ya te conocía* para Alba Juan y Drea Beat.

#### <span id="page-9-3"></span>**1.3. Objetivos Secundarios:**

- Estudiar la importancia del etalonaje como herramienta narrativa;

- Detectar las características de imagen de los videoclips del género musical urban. Tras el análisis hacer una propuesta de etalonaje que se ajuste a sus necesidades;

- Diseñar un flujo de trabajo para un etalonaje desde la preproducción hasta la finalización del producto;

#### <span id="page-9-4"></span>**1.4. Metodología:**

La metodología empleada en este trabajo es la propia del proceso de creación audiovisual. En primer lugar se llevó a cabo la preproducción del proyecto, en la que se

fue desarrollando una idea por parte de los distintos departamentos, con los respectivos referentes y los requerimientos de cada equipo para que la siguiente fase fuera sin improvistos. Durante la producción y la postproducción se intentaron seguir los pasos previstos durante la preproducción, sumándole a esto los problemas surgidos en rodaje, con sus correspondientes soluciones.

En cuanto a la forma de trabajar para el diseño del etalonaje, se han llevado a cabo reuniones con los distintos departamentos de fotografía, dirección y arte, para mantenernos informados del género que se iba a producir y la estética que se iba a intentar conseguir, así como para informar a estos departamentos de los requisitos que necesitamos durante la postproducción.

Paralelamente a estas reuniones, cabe hacer un examen del género y la estética, junto con la narrativa del producto para conocer cuáles son las características del producto que queremos conseguir y poder crear así la intención dramática y expresiva.

Por lo tanto, el proyecto se basa en una búsqueda de información para poder llevar a cabo el proceso de etalonaje, la búsqueda y análisis de la estética de la música urban y el proceso de creación del etalonaje para nuestro proyecto en concreto.

#### <span id="page-10-0"></span>**1.5. Estructura del proyecto:**

Como se ha mencionado el objetivo final de este trabajo es la creación y diseño de un etalonaje para un producto en específico. Para poder llegar al fin último de este proyecto se analizarán previamente todas las partes involucradas en este proceso de creación.

En la primera parte del capítulo segundo se explica en que consiste la corrección de color y cuál es el procedimiento habitual a seguir. Para ello se analizan paso a paso los distintos procesos que van teniendo lugar desde que nos llega la imagen al estudio de postproducción. Así, en este apartado se explican los conceptos de corrección de color, etalonaje, corrección primaria y secundaria, *look* o estilo visual y una breve descripción del programa que se utiliza normalmente para llevar a cabo estas cuestiones.

Posteriormente, en la segunda mitad del capítulo segundo, se estudia el género del producto que llevamos a cabo. En este caso un videoclip del género urban. Se investigan los orígenes de este género, las características de este tipo de música y algunos de los referentes que han inspirado tanto al género como al proyecto.

En el tercer capítulo y una vez analizado tanto el proceso de etalonaje como el género que hemos trabajado, se atiende a la propuesta de proyecto que se lleva a cabo. En este apartado se desarrollan las propuestas de fotografía y arte, la paleta de color utilizada en el videoclip y el diseño de *look* que se va a crear desde la preproducción hasta el proceso de postproducción final.

El subapartado 3.2 se dedica a crear el *workflow* utilizado tanto entre los distintos departamentos involucrados en la creación de este videoclip, como el *workflow* entre el propio estudio de postproducción. En este caso se explican ambos flujos y se incluyen los diagramas de cada uno estas explicaciones.

Llegados al capítulo 4, se desarrolla paso a paso el proceso de etalonaje con el material final. Se revisan los resultados entre la media de origen y el resultado final, se explica brevemente cómo se ha gestionado el color en el sofware de Blackmagic DaVinci Resolve y se anexa la creación del *look* paso a paso.

Por último, el capítulo 5 analiza la consecución o no de los objetivos, los problemas y soluciones surgidas durante todo el proceso de producción del proyecto, así como las aportaciones personales y las futuras líneas de trabajo que podamos explotar de dicho proyecto.

## <span id="page-12-0"></span>**Capítulo 2. MARCO TEÓRICO**

#### <span id="page-12-1"></span>**2.1. Corrección de color:**

La corrección de color es una tarea englobada dentro del proceso de postproducción. En este proceso es el colorista el que está a cargo del proyecto, pero la corrección de color pasa por varios profesionales previamente. En primer lugar el Director de Fotografía, que se encarga de trasladar a imagen la narración durante la preproducción y el rodaje. Es el encargado de la composición y la luz de cada plano y secuencia. En este sentido tiene una gran importancia el material que se utilice para la grabación, pues esto dará un estilo visual a la imagen u otro. No es lo mismo grabar en exteriores al mediodía con una cámara réflex que grabar en un ciclorama bien iluminado con una cámara ARRI Alexa en formato RAW.

Según el tamaño de la producción es posible que durante el rodaje haya un encargado del color en el set. Aquí es donde entra la figura del *Digital Image Technician* (DIT a partir de ahora). El DIT se encarga entre otras cosas de "crear *dailies* preetalonados para que el realizador, clientes y director de fotografía puedan previsualizar un acercamiento lo más fiel posible a lo que será el producto final." [\(www.camaleon.com](http://www.camaleon.com/) 25/08/2020).

Sin embargo, el encargado del etalonaje durante la postproducción es otro profesional. Se trata del Técnico especialista en la postproducción del color, es decir, un colorista. Este se encarga de acabar el trabajo del Director de Fotografía y conseguir el estilo final deseado tanto por este último como por el Director y el Productor. Cabe mencionar que en producciones con menor presupuesto estas tareas pueden recaer en la misma persona, siendo el Director de Fotografía el que inicia el trabajo en la preproducción y el que lo acaba en la sala de etalonaje.

Ahora bien, se ha hablado hasta ahora de corrección de color como concepto general para el proceso de postproducción del color, pero en este punto cabe hacer algunas distinciones entre los conceptos de corrección de color, etalonaje, gradación de color (del inglés *color grading*).

Según algunos autores, el término etalonaje hace referencia al tratamiento de la imagen en el video analógico y el término corrección de color al video digital, sin ninguna característica que los diferencie entre ambos procesos.

El proceso de corrección de color puede definirse como el método de selección del adecuado equilibrio de color y de densidad de imagen, cuya finalidad es obtener la apropiada interpretación del color o simplemente una apariencia específica. En el mundo del vídeo, la persona que lleva a cabo este proceso es conocido como colorista, y en el mundo del cine es el etalonador. (Jones, 2004, p. 1).

Así pues, otros autores sí que identifican diferencias entre ambos términos. Según Hurkman (2013) la corrección de color o *color grading* se centra en solventar deficiencias cualitativas de la imagen, como dominancias de color o fallos en la exposición, mientras que el término etalonaje se refiere a un proceso más puramente artístico o estético a nivel narrativo.

"la corrección de color o la gradación de color se trata principalmente de solucionar problemas y tratar problemas de retransmisión segura. […] La verdad es que, aunque solucionar problemas es una parte significativa del proceso de corrección de color" (Traducido de Van Hurkman 2013, p.22)

De esta manera, encontramos que entre las labores de un colorista en el proceso de corrección y etalonaje según Van Hurkman (2014)<sup>1</sup>:

#### - **Corregir errores de color y exposición.**

A pesar de una trabajada preproducción y un rodaje meticuloso, la tecnología puede fallar y crear, por poner un ejemplo, dominancias de color. En este caso debemos ser capaces de "corregir" estas dominancias o errores en la exposición de algunos planos.

#### - **Remarcar los elementos clave.**

Se trata de resaltar los elementos importantes en el plano. Bien sea centrando la atención en los personajes para un producto narrativo o bien sea resaltando el color del producto que intentamos vender en un anuncio publicitario. Van Hurkman hace especial referencia a este último ejemplo ya que podemos conseguir que el producto sea más apetecible para el consumidor.

<sup>1</sup> Van Hurkman, A. (2014). Color correction handbook: Professional Techniques for Video and Cinema. USA, Peachpit Press. p.15-16

#### - **Equilibrio entre planos.**

Es una de las principales tareas del colorista. Consiste en homogeneizar los diferentes planos, tanto el contraste como el color. Esto es debido a que durante una producción, los planos de una misma secuencia pueden estar rodados en días distintos, con iluminaciones no exactas entre sí. Se intenta conseguir que el producto tenga una coherencia visual entre planos.

#### - **Crear un estilo.**

Se refiere a la modificación de la imagen con un objetivo artístico, para alcanzar un significado narrativo o dramático, así como crear un determinado ambiente o estilo visual al producto. Se trata de al fin y al cabo aportar más información al espectador. Esta modificación de la imagen suele llevarse a cabo de manera secundaria.

#### - **Crear profundidad.**

Se trata de generar una profundidad a la imagen gracias a cómo el ojo cerebro humano reconocen y perciben las diferentes combinaciones de colores y contrastes.

#### - **Adecuar a los controles de calidad.**

Adecuar el producto según las correspondientes recomendaciones o normas para su emisión, en función normalmente del medio de distribución.

A continuación, para entender el proceso de corrección y etalonaje se explica los conceptos de corrección primaria y corrección secundaria. En general se entienden los procesos de corrección primaria y secundaria como dos procesos separados, aunque en la práctica se cambien haciendo ajustes entre ambos procesos. Autores como Hullfish definen los procesos de corrección primaria y secundaria como

La corrección de color primaria es el proceso de establecer el tono general, el contraste y el balance de color de la imagen. La corrección de color secundaria es un paso adicional que refina la imagen en regiones específicas de la imagen o en vectores de color específicos de la imagen. (Traducido de: Hullfish, S. 2013, p.1)

#### <span id="page-15-0"></span>**2.1.1. Corrección primaria:**

La corrección primaria es el primero de los procesos que se llevan a cabo en el etalonaje, siendo un proceso bastante generalizado en su modo de operar. No por ello es un proceso menos creativo, pues cada proyecto tiene una estética y cada producto requerirá de un tono y contraste general distinto. A continuación, se describe el modo de trabajo en la corrección primaria.

En primer lugar, se debe hacer un ajuste de contraste, manipulando la luminancia de la imagen. Para ello, habrá que ajustar primero las bajas luces de la imagen, los negros, situando el punto negro en valores cercanos al 0 en cine digital (rango extendido) y al 16 en televisión (rango legal).

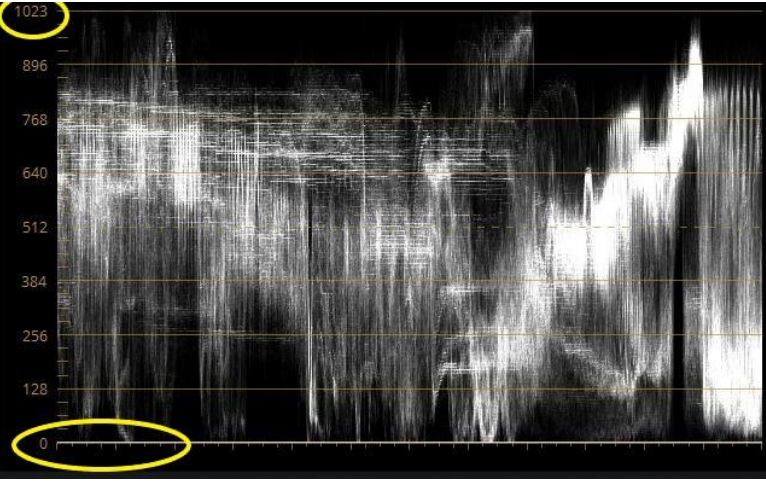

*Figura 1. Monitor de forma de onda con límites de rango extendido marcados.* Fuente: Creación propia.

Los rangos (tanto el legal como el extendido) corresponden a los límites que tiene la señal de video, de 8 bits y 10 bits respectivamente en los blancos y los negros. En la señal de 8, esta señal cuenta con 256 valores en una escala de grises. Mientras, en la señal de 10 bits se cuenta con 1024 valores de gris (0-1024). (ver fig. 1).

A continuación, se debe establecer el punto blanco de la imagen, esto es, las luces altas. Para ajustar correctamente las altas luces de la imagen, estas se deben situar cercanas al 1024 en cine digital (rango extendido) y a 940 en televisión (rango legal), siempre que se vaya a emitir en un dispositivo de 10 bits de profundidad de color.

El último paso para el ajuste de contraste es colocar los niveles medios en el punto deseado. Esto genera mayor o menor contraste en una u otra zona de la imagen según situemos estos niveles más cerca de las altas luces o de las sombras.

Para realizar estos ajustes el colorista puede utilizar a su gusto tanto el control deslizador de color como las curvas de nivel. Ambas muy similares en su resultado final. Para guiarse a la hora de situar tanto el punto negro como el blanco en los niveles adecuados se hará uso de las distintas herramientas que los softwares de postproducción de color ponen a disposición. En este caso pueden ser el monitor de forma de onda o el RGB parade. Así pues, se intenta evitar que los negros bajen y los blancos suban más de los niveles establecidos (crushing y clipping respectivamente).

El siguiente paso en la corrección primaria es el balance de color de la imagen. Para ello es recomendable que el colorista haga uso de las herramientas de referencia que el software pone a su disposición, como es el RGB Parade. Esta herramienta "nos da información del brillo (tono) así como información importante sobre el balance de color" (Hullfish, S. 2002. p. 16).

El proceso de balance de color es similar al de establecimiento del contraste de la imagen en cuanto a las herramientas que se utilizarán. En este caso, se pueden utilizar las ruedas de color primarias, las barras primarias, las ruedas de color log, los deslizadores de temperatura y tinte o las curvas. Así pues, el objetivo de este proceso es llevar a la neutralidad de color la imagen y para ello se "trabaja con el tono y saturación del color" (Pascual, S. 2018. p. 18), es decir, eliminar las dominancias de cualquier color que pueda tener la imagen debido a un error en el balance de blancos por ejemplo.

#### <span id="page-16-0"></span>**2.1.2. Corrección secundaria:**

Como se ha comentado en el apartado anterior, la corrección secundaria tiene lugar después de haber establecido el tono general de la obra. En este proceso se intentan destacar los elementos interesantes de la estética, así como crear un look visual determinado.

Una vez realizadas las correcciones primarias, en la mayoría de las situaciones hay que realizar también una corrección secundaria que nos ayude a tener más control sobre una región específica de la imagen. *"*Hay dos partes en una corrección de color secundaria. La primera es seleccionar el área que quieres afectar y la segunda que es modificarla de algún modo*"* (Hullfish, 2002. p.147).

Así pues, en la corrección secundaria actuaremos sobre una parte concreta de la imagen. El objetivo de esta corrección es reforzar la saturación o luminancia de ciertos elementos, como por ejemplo puede ser *"*hacer el cielo más azul, la hierba más oscura o bajar el tono de una camisa demasiado agresiva*"* (Van Hurkman, 2013. p. 289). Se trata pues de "un método para rectificar el parámetro de un color concreto en una imagen sin afectar al equilibrio de color global de la escena" (Jones, 2004. p. 70).

Estas correcciones se pueden hacer de varias maneras, mediante la utilización de herramientas de selección de rangos de color como el *Qualifier* (especifico de DaVinci Resolve), o mediante máscaras que aíslen la zona de la imagen que se pretende modificar.

#### <span id="page-17-0"></span>**2.1.3. Creación del estilo visual:**

Una vez finalizadas todas las correcciones secundarias de manera individual, es momento de llevar a cabo la creación del estilo visual del producto, es decir el *Look* que tendrá en pantalla.

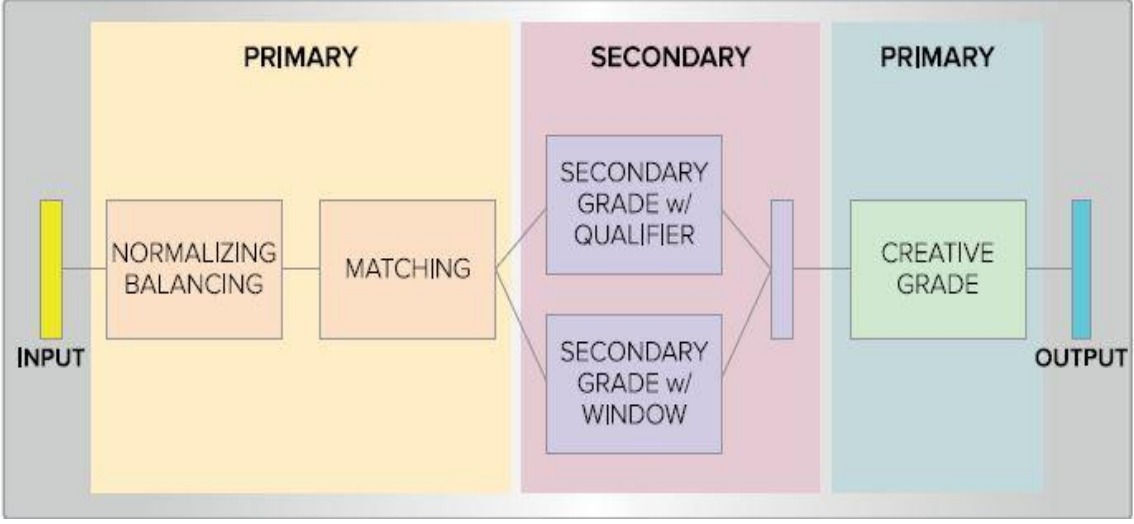

*Figura 2. Situación de la gradación creativa durante el proceso de etalonaje.* Fuente: Fissoun, D. (2019). Color Correction with DaVinci Resolve 15. Blackmagic Design. p. 11

A la hora de clasificar los tipos de estilos visuales, autores como Utray (2015, p.187) 2 diferencian que

"En el estilo naturalista, el colorista trata de potenciar las estrategias del director de fotografía, reforzando o matizando las luces y las sombras de la escena […] no

<sup>2</sup> Utray, F. (2015). El flujo de trabajo de la corrección de color en postproducción audiovisual. Benítez editores. Rescatado de https://core.ac.uk/download/pdf/44310779.pdf p.187

pretende poner en relieve la manipulación del color sino simplemente potenciar la intencionalidad artística de la fotografía*".* (Utray, F. 2015. p.187)

El otro estilo que diferencia Utray es la creación de *looks* efectistas. En este tipo de creaciones entraría el *look Orange & Teal* que se llevará a cabo en este trabajo. La creación de looks es un proceso creativo y "cuando se hace una gradación creativa, debemos considerar con cuidado las emociones e implicaciones narrativas de la escena" (Fissoun, D. 2019. p. 11). Así mismo debe ir acorde con la propuesta de la Dirección de Fotografía y de los departamentos de Arte y Dirección.

Para llevar a cabo la creación del estilo visual se utilizan herramientas como las curvas de niveles, RGB Mixer, ruedas de color primarias y logarítmicas.

#### <span id="page-18-0"></span>**2.2. Grabación:**

En este apartado se trata sobre algunas de las características a tener en cuenta tanto para llevar a cabo el etalonaje, como durante el rodaje. Aspectos como el espacio de color, el gamut<sup>3</sup>, el códec y formato utilizado en el material o el rango dinámico que tendrá la imagen capturada influirán a la hora de capturar las imágenes, tratarlas en postproducción o de seguir un flujo de trabajo u otro. Estos aspectos dependerán del tipo de cámara que se utilice, la calidad de esta y del medio de difusión al que vaya destinado el producto final.

#### <span id="page-18-1"></span>**2.2.1. Rango dinámico:**

Autores como Ochoa y Utray (2016, p. 20) define el rango dinámico de una imagen como "la capacidad que tiene dicha imagen de representar correctamente el contraste, las altas luces y las sombras profundas". El rango dinámico coincide con los pasos del diafragma de las cámaras. Así, cada diafragma que cerremos dejará pasar la mitad de luz que el anterior. Esto ocurría ya con la película fotográfica, que tiene una respuesta logarítmica a la luz, por lo que "para incrementar la exposición un stop es necesario duplicar la cantidad de luz" (Gómez, J. 2016).

En los últimos años han entrado en juego las imágenes con un alto rango dinámico (HDR por sus siglas en inglés). Este tipo de imágenes registran más luz y por lo tanto más

<sup>3</sup> Gamut: gama de colores que componen un espacio de color.

detalle tanto en las sombras como en las luces altas. Pues bien, a la hora de grabar las imágenes, "el rango dinámico de la imagen viene marcado por la curva de gamma que emplea la cámara al captar la imagen" (Affranchino, 2017. p. 19).

Las curvas de gamma son las responsables del contraste que tendrá la imagen. Si vemos representada una curva de gamma en un gráfico (ver fig. 3) en el que el eje X es la cantidad de luz que entra en la cámara y en el eje Y la luz que registra el sensor de la cámara, podemos distinguir los diferentes tipos de curvas gamma.

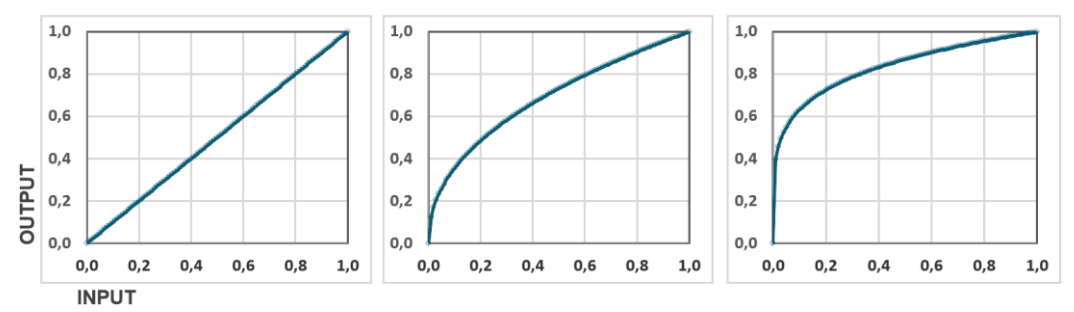

*Figura 3. Diferentes curvas gamma. De izquierda a derecha: Lineal, corregida y logarítmica.* Fuente: Ochoa, L. y Utray, F. (2019). Guía 4K HDR. Madrid. Contraluz Laboratorio de color y cine digital. Pág. 24.

Los distintos tipos de curvas gamma implican que cada una preservará más o menos información en las sombras y las altas luces según la cantidad de luz que. Esta capacidad de preservar más información evita que se sobreexpongan las altas luces y se pierda el detalle en las sombras de la imagen. Esta recogida de información se ve representada también por un mayor o menor tamaño de los archivos.

Como hemos visto en la figura 3, existen distintos tipos de curvas de gamma, en función de la curva utilizada obtendremos unos resultados u otros en nuestras imágenes. Actualmente existen curvas lineales, corregidas y logarítmicas.

El primer caso que vemos en la figura 3 es la curva lineal. Se trata pues de la información obtenida por el sensor sin codificación de señal, también conocidos como archivos RAW. Estos archivos tienen un tamaño muy pesado debido a la gran calidad de imagen que ofrecen, por lo que es difícil trabajar con ellos si no se tiene el equipo adecuado. Son archivos utilizados "en flujos de trabajo avanzados como efectos visuales (VFX) o producciones en espacios de color más amplios como ACES" (Luis Esquinas).

El segundo caso conocido como gamma corregida, generalmente gamma 2.4 o 2.2. Esta curva es con la que trabaja la norma Rec.709. Con ella se consigue un menor rango dinámico y la imagen sale de la cámara con un aspecto que en muchas producciones

sin trabajo de postproducción de color puede darse por definitivo. Se llama corregida porque esta curva se combina con la de reproducción del dispositivo de emisión para mostrarnos la señal correctamente. (ver fig. 4)

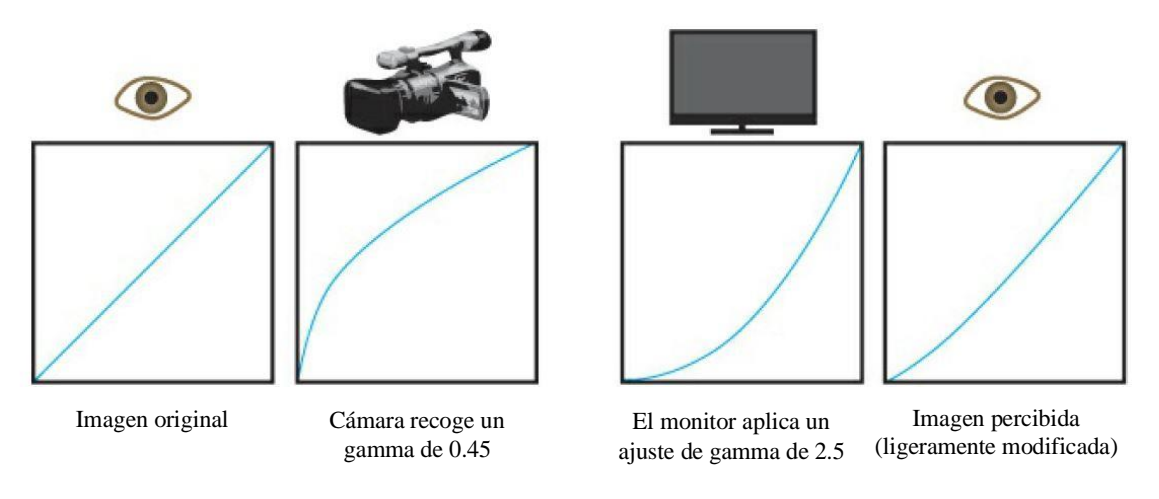

*Figura 4. Curvas Gamma Corregidas.* Fuente: Van Hurkman, A. Color Correction Handbook: Professional Techniques for Video and Cinema. Pág. 94

El último caso de curva de gamma es el que nos ocupa en esta producción. Se trata de las curvas logarítmicas (Log de ahora en adelante). "Las curvas logarítmicas digitales actuales encuentran su origen en esta adaptación de la respuesta logarítmica del negativo al digital." (AvisualPro). Este paso hacia una curva logarítmica viene dado también por el fundamento de que el ojo humano no percibe la luminosidad de manera lineal. Es decir, el ojo humano puede percibir un aumento de luminosidad, pero no del doble. De ahí que la forma de expresar esta percepción sea mediante una función logarítmica.

El rango dinámico que recoge este tipo de curvas es más amplio que en las curvas corregidas, pero algo menor que en las curvas lineales. Sin embargo crean archivos de un tamaño mucho más manejable para equipos no profesionales, manteniendo mucha información en las sombras y altas luces. La imagen que se captura logarítmicamente "se corresponde muy de cerca con la sensibilidad del ojo humano, que discrimina más fácilmente los negros y sombras de una imagen" (Kodak, C. Pág. 175). No obstante, las imágenes que nos proporciona una curva logarítmica "no están conformadas para los parámetros de los monitores típicos de HD y mostrarlas bajo las condiciones de la Rec 709 no tiene sentido, […] el aspecto será plano, aburrido, sin apenas contraste o limitado

a una gama de grises y verdes desaturados." (Albedomedia, 2016).<sup>4</sup> Aunque conservan una cantidad de información ideal para la postproducción del color. Esta imagen plana hace muy difícil conseguir un foco preciso y una exposición correcta debido a la poca saturación y contraste comentadas. Así pues, cuando se graba con una curva logarítmica se aplica un LUT (*Look Up Table*) al monitor de referencia para poder ver la imagen con un contraste similar a lo que el ojo humano ve.

No todas las curvas logarítmicas son iguales y a día de hoy, la mayoría de empresas de cámaras tienen su propia curva logarítmica. En el videoclip realizado se utilizará una curva Log de Sony, concretamente la S-Log3. "S-Log3 facilita una mejor reproducción de las características de gradación en las sombras y en la gama de tonos medios en comparación con S-Log2" [\(www.sony.com\)](http://www.sony.com/). A continuación se muestra un ejemplo de material grabado con la curva logarítmica S-Log3.

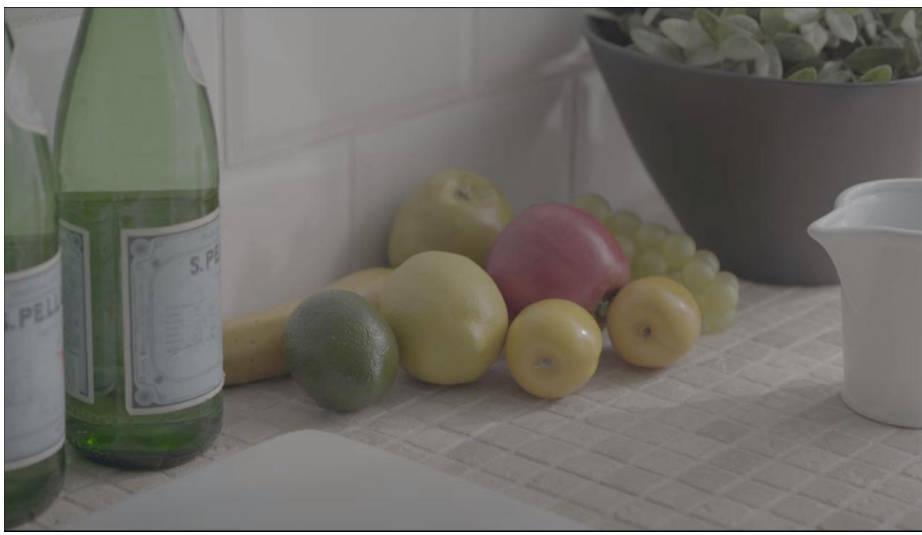

*Figura 5. Imagen grabada con S-Log3.* Fuente: https://alphauniverse-latin.com/notas/graba\_con\_slog

#### <span id="page-21-0"></span>**2.2.2. Espacio de color:**

Cuando hablamos de espacio de color hablamos por acuerdo universal de, "una descripción de color, generalmente matemática" (Hullfish, 2002. Pág. 251). Así pues Steve Hullfish afirma que

"un espacio de color se puede definir como una representación tridimensional de un espacio teórico que define las coordenadas de color de ese espacio. Se puede

<sup>4</sup> Extraído de: [https://www.albedomedia.com/tecnologia/configuracion-y-operacion-de-camara-en](https://www.albedomedia.com/tecnologia/configuracion-y-operacion-de-camara-en-cinematografia-digital-viii/)[cinematografia-digital-viii/](https://www.albedomedia.com/tecnologia/configuracion-y-operacion-de-camara-en-cinematografia-digital-viii/) Consultado el 15/07/2020.

definir en densidad, unidades de medida, parámetros de altura, etc. Representa ampliamente todos los colores dentro de un espacio determinado" (Hullfish, 2002. Pág. 252). <sup>5</sup>

Con anterioridad hemos hablado también del término *gamut*, definiéndolo como "el conjunto de colores que se pueden utilizar en una determinada norma" (Ochoa y Utray, 2016, p. 18); o como "las variaciones de color contenidas en un espacio" (Hullfish, 2002, pág. 252). Así pues, un *gamut* se representa mediante un triangulo, como por ejemplo en un diagrama CIE 1931<sup>6</sup> . La siguiente figura muestra la comparativa de diferentes *gamut*  sobre el diagrama CIE 1931.

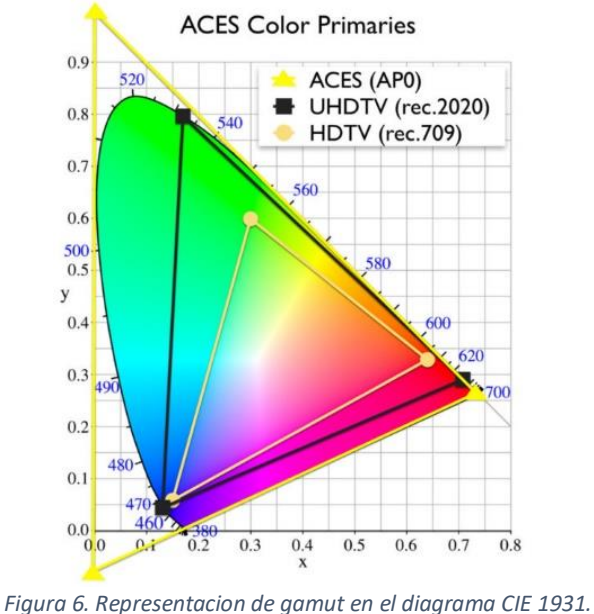

Fuente: [www.nanosysinc.com](http://www.nanosysinc.com/)

De esta forma y según la norma a la que ciña el producto para la producción y distribución, se trabajará en una norma y *gamut* distinto. Las normas frecuentes son: Rec.709 para estándar de televisión en alta definición y redes sociales, Rec.2020 para ultra-alta definición (también asociada a imágenes con alto rango dinámico según la norma Rec.2100), y la norma SMPTE 431-2, conocida como DCI-P3, utilizada para distribución en cines. También se puede utilizar el *gamut* creado por la Academia de las Artes y las Ciencias Cinematográficas (ACES).

<sup>5</sup> Traducido de Hullfish, S. (2002). Color Correccion for Video. Pág. 252.

<sup>6</sup> Diagrama CIE 1931: uno de los primeros espacios de color definido matemáticamente en 1931. En él se representa el espectro de color que el ojo humano es capaz de ver.

En el caso de este proyecto la distribución se realiza en Alta Resolución (1920x1080), y en dispositivos como smartphones, TV, tabletas o PCs, cuya recomendación es la norma Rec.709. Esta norma es sobre la que se rigen las plataformas online como Youtube, Vimeo e Instagram.

#### <span id="page-23-0"></span>**2.2.3. Formato y códec de compresión:**

Por lo que respecta al formato y códec de compresión se pueden usar distintos tipos según el tipo de cámara. Según autores como Gómez, J. (Albedomedia, 2016)

"la compresión es aquella metodología por la cual podemos reducir el tamaño y peso total de los datos, eliminando la información que consideramos redundante o innecesaria. A un nivel básico, se podría decir que nos estamos deshaciendo de información que no creemos esencial para reducir la tasa de transferencia de datos." (Albedomedia, 2016)<sup>7</sup>

Existen códecs sin compresión y con compresión de imagen. En el caso de este proyecto se usa el formato y códec nativos de la cámara, siendo ésta una Sony Alpha 7 iii. Esta compresión permite obtener mucha información con un tamaño de archivo manejable.

El formato utilizado ha sido XAVC S y la compresión mediante el códec XAVC S: MPEG-4 AVC/H.264. Se utilizan estos ajustes sumados al perfil de imagen S-Log-3, con una resolución XAVC S HD: 1920 x 1080 (25p, 50M). Aunque en determinadas situaciones se ha utilizado la resolución 1920 x 1080 (100p, 100M) para la realización de cámaras lentas.

#### <span id="page-23-1"></span>**2.4. Software de postproducción:**

Durante el proceso de postproducción se ha utilizado Blackmagic DaVinci Resolve 16 como software principal, tanto para el montaje como para el etalonaje y After Effects para los VFX. El motivo de uso de DaVinci Resolve para casi todo el proceso de postproducción se debe a que ofrece una versión gratuita muy potente y que hace mucho más sencillo el flujo de trabajo entre el montaje y el etalonaje.

Extraído de [https://www.albedomedia.com/tecnologia/gestion-de-color-compresion-y-flujo-de](https://www.albedomedia.com/tecnologia/gestion-de-color-compresion-y-flujo-de-trabajo-vii/)[trabajo-vii/](https://www.albedomedia.com/tecnologia/gestion-de-color-compresion-y-flujo-de-trabajo-vii/) Consultado el 15/07/2020

#### **2.4.1. DaVinci Resolve:**

<span id="page-24-0"></span>Como se ha comentado, Blackmagic ofrece una versión gratuita de DaVinci Resolve de funcionalidad completa. Sin embargo, para la parte de corrección de color se ha tenido acceso a la versión de pago, Blackmagic DaVinci Resolve Studio 16. Esta versión ofrece las mismas funcionalidades que la versión gratuita y añade otras muchas como la posibilidad de exportar el máster final a resolución igual o superior a 4K, reductor de ruido y efectos de grano analógico entre otros. A todas estas características se suman los "más de 30 años de experiencia en la corrección cromática , lo que lo ha convertido en pionero en el desarrollo de componentes físicos y programas de etalonaje". (Saccone, P. 2015, p. 279).

#### <span id="page-24-1"></span>**2.5. El género urban:**

Según Abella J. (2017) se trata de

"un manifiesto social, […] creatividad y rítmica fueron los ingredientes que recetó el South Bronx de Nueva York a mitad de los 70s para ver nacer el RAP, [...] derivación que ha llegado a convertirse en un coloso, que hoy conocemos como música urbana o género urbano. (Abella, J. 2017).

Según elPlural (2018), a día de hoy tenemos sobre todo 3 estilos musicales del Género Urbano que están arrasando a nivel internacional […]. El rap, el trap y el reggaetón".

El género urban comenzó en el ambiente musical afroamericano con estilos como el soul y el rap, pero a día de hoy envuelve a otros muchos géneros como el reggaetón o el trap. Y es que todos estos estilos comparten ciertas características estéticas.

#### <span id="page-24-2"></span>**2.5.1. Características:**

Se trata de un género que se inspira en la calle, el amor y la sensualidad. Se inspiran en protestas y situaciones de la gente común. Es un género que utiliza técnicas digitales para la creación de sonidos, acompañada de ritmos latinos pegadizos. Podemos encontrar loops y sampleos característicos del hip hop, ritmos de la música cubana y reggaetón o instrumentaciones propias del dancehall, R&B o del trap latino.

Así pues, el género urban obtiene su influencia del reggaetón principalmente, confundiendo estos dos géneros. Realmente, es debido a fusiones de distintos estilos musicales a las que se les añaden elementos nunca antes utilizados, como nace el género urban.

El género urban es un género en evolución constante, añadiendo como se ha comentado anteriormente, elementos de otros subgéneros que antes no se relacionaban. Con esto se pretende aclarar que existen muchos subgéneros distintos dentro de este estilo o corriente cultural que es el urban. Aunque todos tienen un estilo bastante similar bien sea a nivel estético o sonoro, donde realmente están relacionados es con el tema común que tratan: estratos humildes de la sociedad, amor, y críticas políticas.

En cuanto a la estética de los videoclips urban, la mayoría siguen acompañando a la música y los orígenes del género (no olvidemos que surge en las fiestas que montaban en la calle en los suburbios de Estados Unidos en los años 70). Así pues, la dominancia en estos videoclips suele ser por una ambientación de fiesta, tanto diurna como nocturna y bien en espacios abiertos o cerrados. En muchas ocasiones mezclando estas ubicaciones según el avance de las secuencias.

Del mismo modo y acompañando a este ambiente juerguista y alegre, la iluminación de estos videoclips suele estar acompañada de neones de color que guían la paleta de colores central. Estos colores, en los casos en los que el video se desarrolla por la mañana, suele ser el vestuario el que dirige los colores. Siendo la mayoría colores cálidos mezclados con azules suaves, referenciándonos a la calidez de América latina y el Caribe.

#### <span id="page-25-0"></span>**2.5.2. Referentes:**

Algunos de los máximos exponentes de este género son Daddy Yankee, Bad Bunny, J Balvin, Rels B, Wolftyla, Anuel AA, Ozuna, Zyon y Lenox o Play-N-Skillz entre otros muchos. Si observamos la estética de algunos videoclips de estos artistas podemos observar que es muy similar en cuanto a ambientación y composición.

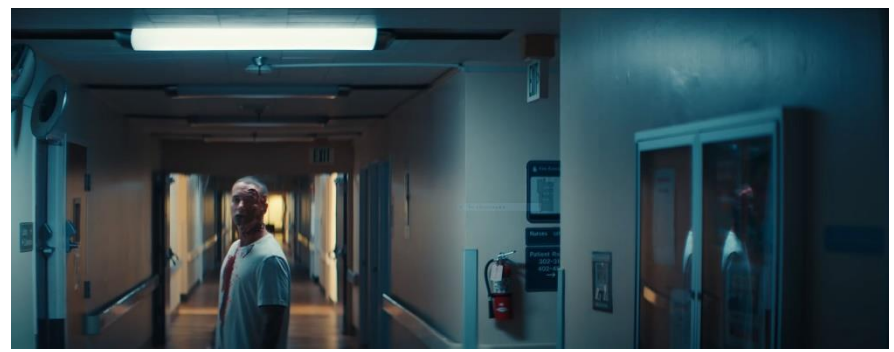

*Figura 7. Videoclip Rojo, de J Balvin.* Fuente[: https://www.youtube.com/watch?v=\\_tG70FWd1Ds](https://www.youtube.com/watch?v=_tG70FWd1Ds)

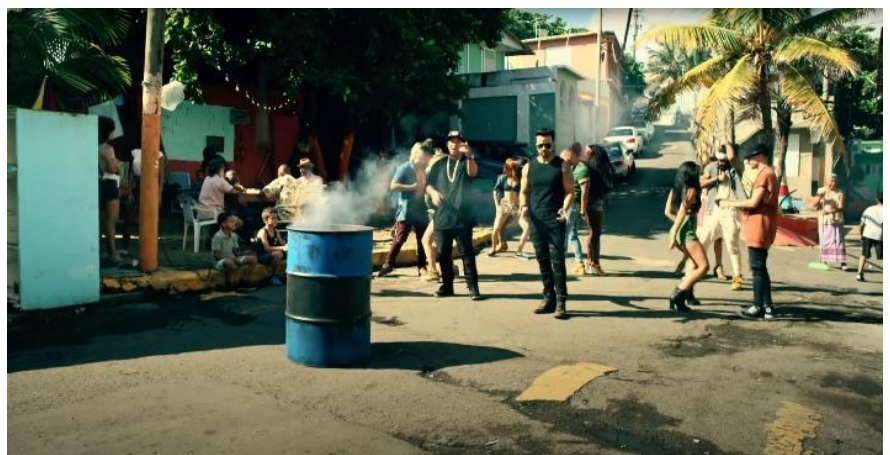

*Figura 8. Videoclip Despacito, de Luis Fonsi ft Daddy Yankee.* Fuente[: https://www.youtube.com/watch?v=kJQP7kiw5Fk](https://www.youtube.com/watch?v=kJQP7kiw5Fk)

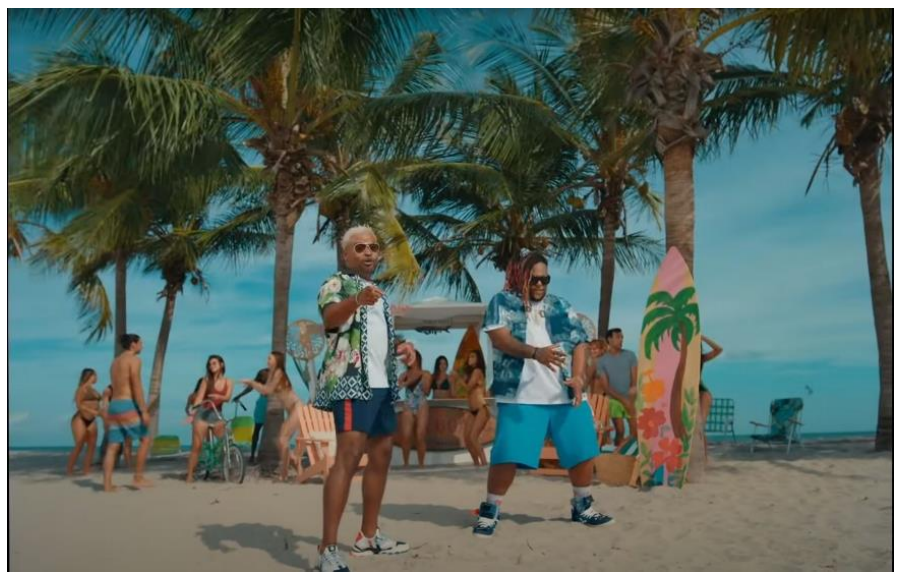

*Figura 9. Videoclip Bésame, de Play-N-Skillz.* Fuente[: https://www.youtube.com/watch?v=eDDTb6TlBqY](https://www.youtube.com/watch?v=eDDTb6TlBqY)

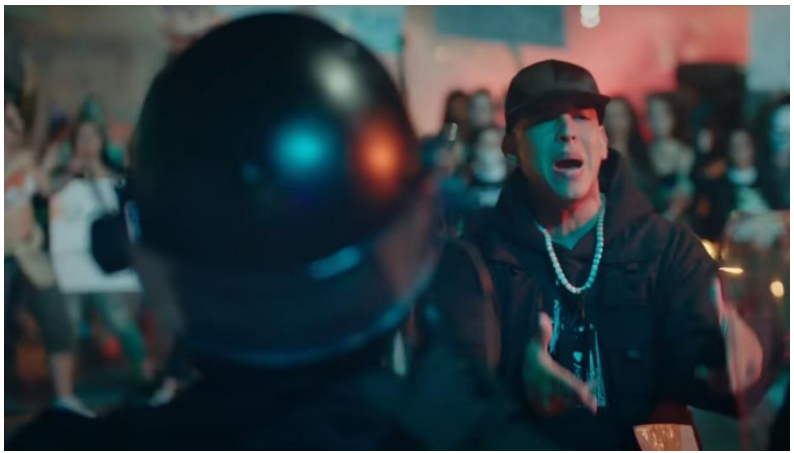

*Figura 10. Videoclip Muévelo, de Daddy Yankee.* Fuente:<https://www.youtube.com/watch?v=90YQDT7LWxs>

Sin embargo, cabe destacar que estos colores no son exclusivos de este género, sino que debido al hecho de que el género urban está en constante movimiento y añade elementos de otros géneros, es normal que características como el color o la ambientación se utilicen en otros géneros musicales como el pop. Como podemos ver en los siguientes ejemplos:

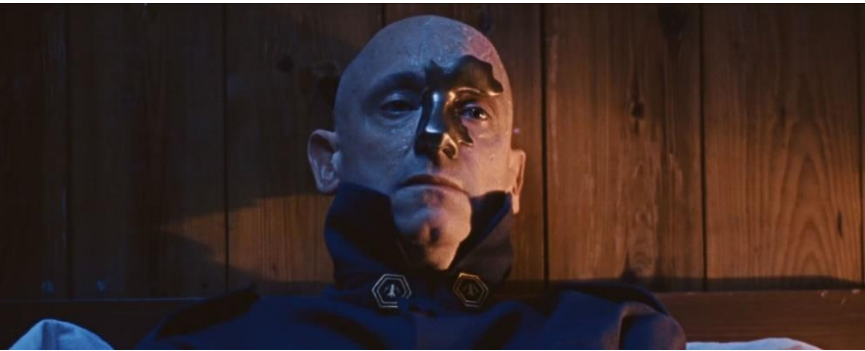

*Figura 11. Videoclip Genghis Khan, de Miike Snow.* Fuente: [https://www.youtube.com/watch?v=P\\_SlAzsXa7E](https://www.youtube.com/watch?v=P_SlAzsXa7E)

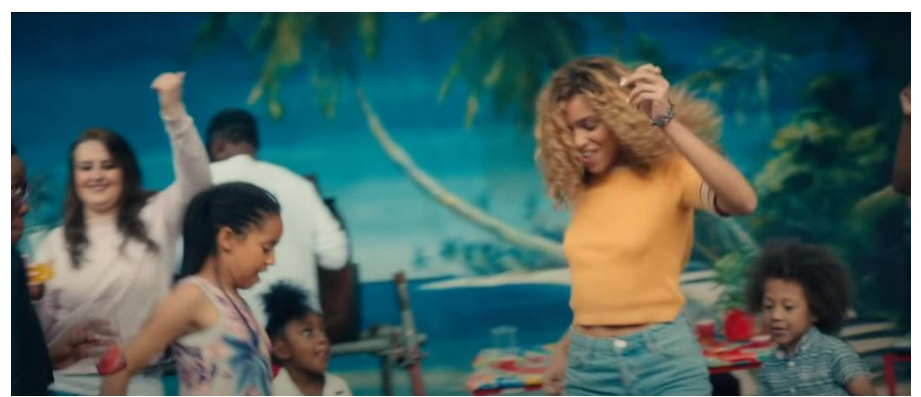

*Figura 12. Videoclip Gime me Love, de Izzi Bizu.* Fuente: <https://www.youtube.com/watch?v=zh3yHrW4rpw>

#### <span id="page-28-0"></span>**2.6. Conclusiones de las características del color del videoclip urban:**

Tras estos ejemplos podemos observar una tendencia en el color muy utilizada también en el cine. Y es que como en el cine, "la corrección de color aporta un valor narrativo trascendente para la pieza, ya será para generar ambientes, destacar elementos o acompañar el simbolismo" (Pascual, S. 2018. p.25).

Como comentamos, en cine existen tipologías de color abarcan los distintos géneros, ya sea drama, terror, comedia o ciencia ficción alienígena. Estas tipologías de etalonaje colaboran en las necesidades narrativas o funcionales. Así pues, en los videoclips ocurre algo similar, pues tanto la forma de contar historias en ellos, como el color, ha evolucionado paralelamente con el tiempo. De esta forma encontramos videoclips narrativos, con una temática narrativa dramática y con un etalonaje en colores fríos, con poca luminosidad; o videoclips alegres en los que los colores cálidos y con mucho contraste entre ellos toman el relevo.

Este tipo de etalonaje es el que observamos sobre todo en el género urban. Relaciones de colores complementarios, gran utilización de neones para resaltar esta iluminación, que acompaña a la historia y escenario (normalmente una fiesta).

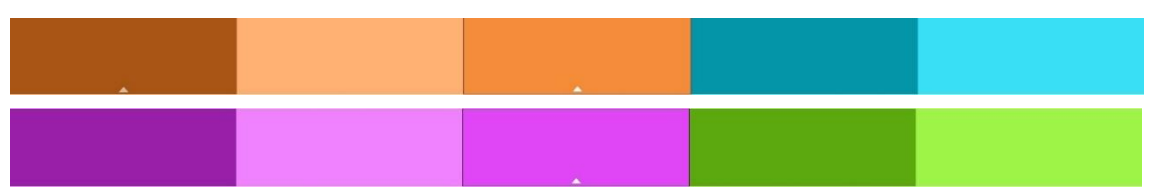

*Figura 13. Ejemplos de algunas paletas de color utilizadas en el género urban.* Fuente: Creación propia.

Así pues, el estilo que más predomina en los referentes del género y actualmente también "tiñe todas las producciones audiovisuales y fotográficas" (Tello, L. p. 12), es el *Orange and Teal*. Se trata pues de una corrección naturalista que trata de remarcar mediante los colores complementarios del naranja y el cian, los espectros cromáticos de las tonalidades del color carne y de la naturaleza respectivamente. Genera así una semejanza con la realidad que el espectador da por verosímil. Según refuerzan autores como Tello (2018) o Cima (2015), esta combinación funciona porque al ser colores opuestos, "generan un contraste que centra la atención y subraya la acción."

### <span id="page-29-0"></span>**Capítulo 3. PROPUESTA**

#### <span id="page-29-1"></span>**3.1. Propuesta de fotografía y arte del producto:**

En este apartado se van a desarrollar las características artísticas que tiene el producto, como la iluminación deseada, los colores, el tipo de plano y las diferencias y relación entre las diferentes secuencias del videoclip. Para ello desarrollaremos en primer lugar las características de color y ambientación que tiene el producto, según las referencias planteadas por los departamentos de arte y fotografía.

Así pues y para entender mejor la estética elegida, primero debemos conocer el concepto que se ha llevado a cabo. En este caso se celebra una fiesta y las protagonistas tienen un acercamiento. Se intercalan momentos íntimos en la habitación de la protagonista (tanto ella sola como con la chica) con momentos de coreografía en estudio con bailarinas junto con la fiesta en la piscina.

#### **3.1.1. El color en el proyecto:**

<span id="page-29-2"></span>El videoclip se nutre de una estética del *Orange & Teal*, siendo los colores predominantes el naranja y el azul. Las secuencias de exterior, tanto de día como de noche tienen más o menos el mismo contraste y color. Se pretende cambiar de atmósfera a un momento de fiesta más avanzado. Para ello en la secuencia nocturna se utilizaron luces decorativas además de focos para aportar colores distintivos. (Ver figura 14).

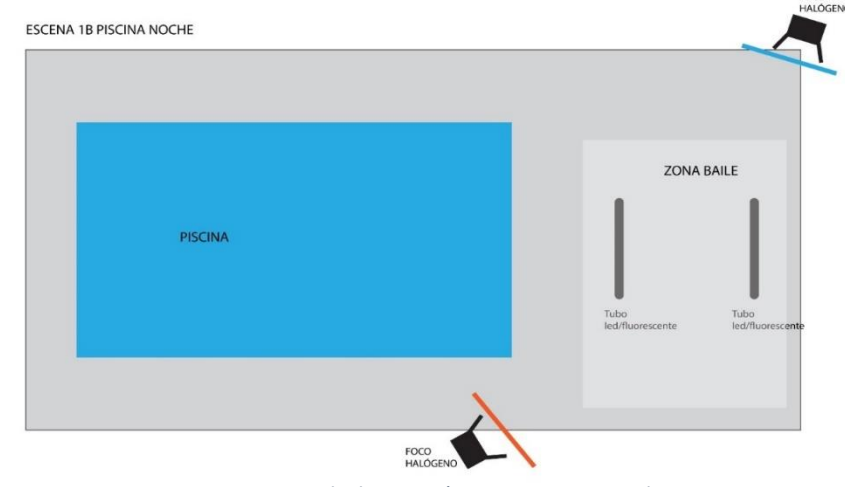

*Figura 14. Esquema de iluminación secuencia Ext-Noche.* Fuente: Blanca Aranda<sup>8</sup>

<sup>8</sup> Blanca Aranda es la Directora de Fotografía del videoclip "Ya te conocía", de Alba Juan ft Drea Beat.

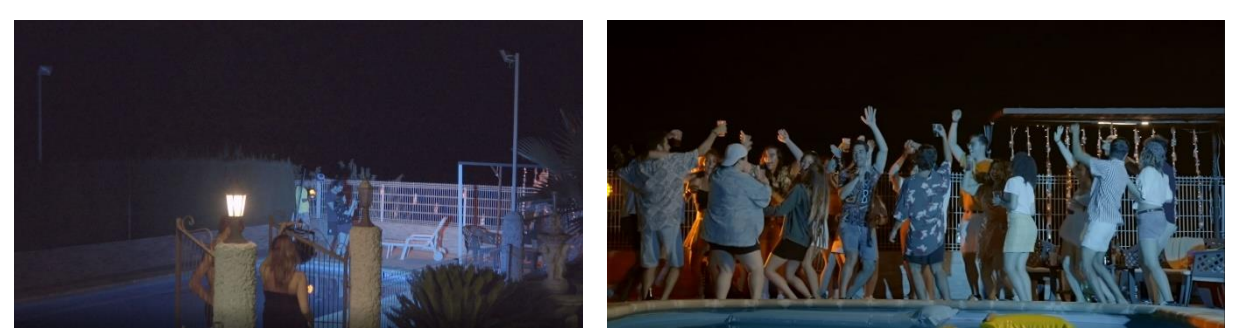

*Figura 15. Resultado iluminación secuencia Ext-Noche.*

Fuente: Creación propia.

A continuacion podemos ver algunas de las referencias compartidas por el departamento de fotografía.

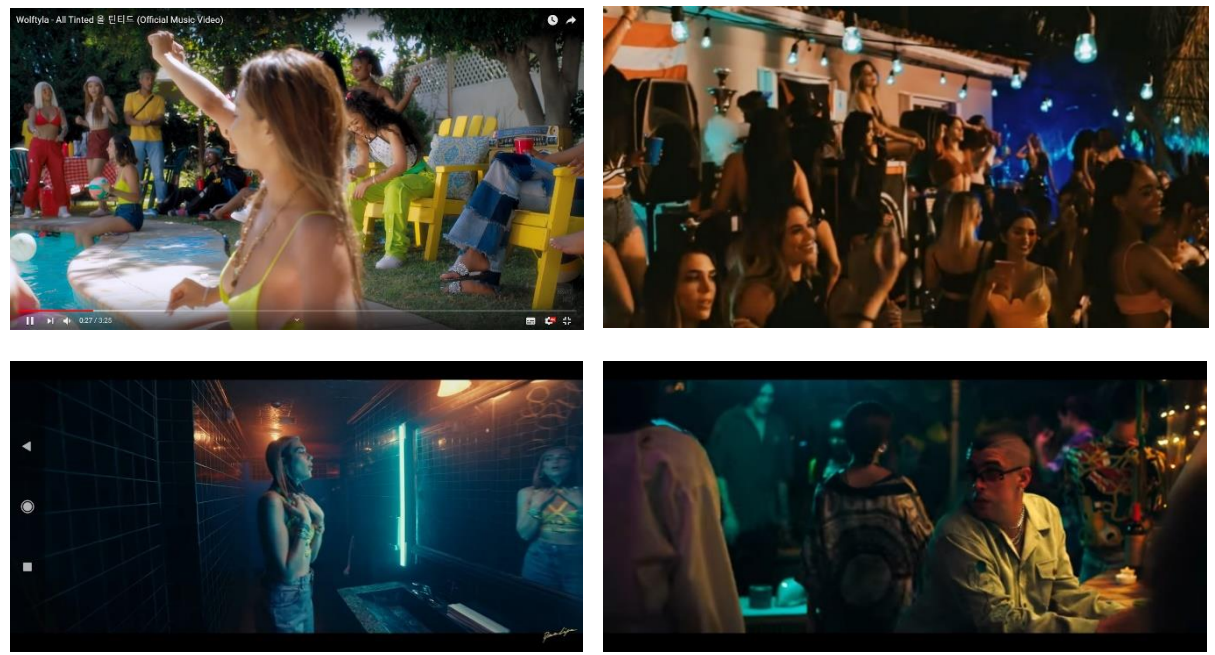

*Figura 16. Referencias para la secuencia de fiesta.*

Fuente: Youtube.

Por el contrario, en las escenas de habitación se juega con un *look* mucho más lavado cuando está ella sola, con poco contraste y saturación; y cuando está con la chica se incrementa la saturación y el contraste, danto también cierta calidez a la imagen. Se intenta jugar con la temperatura de color en esta secuencia, y potenciar los rojos para aportar ese énfasis de pasión que le despierta la chica con la que se encuentra.

La iluminación necesaria consta de un foco fluorescente como luz principal, acompañado de la iluminación natural que entra por la ventana de la localización. Al set se añadió un reflector para eliminar sombras duras. (ver Figura 16)

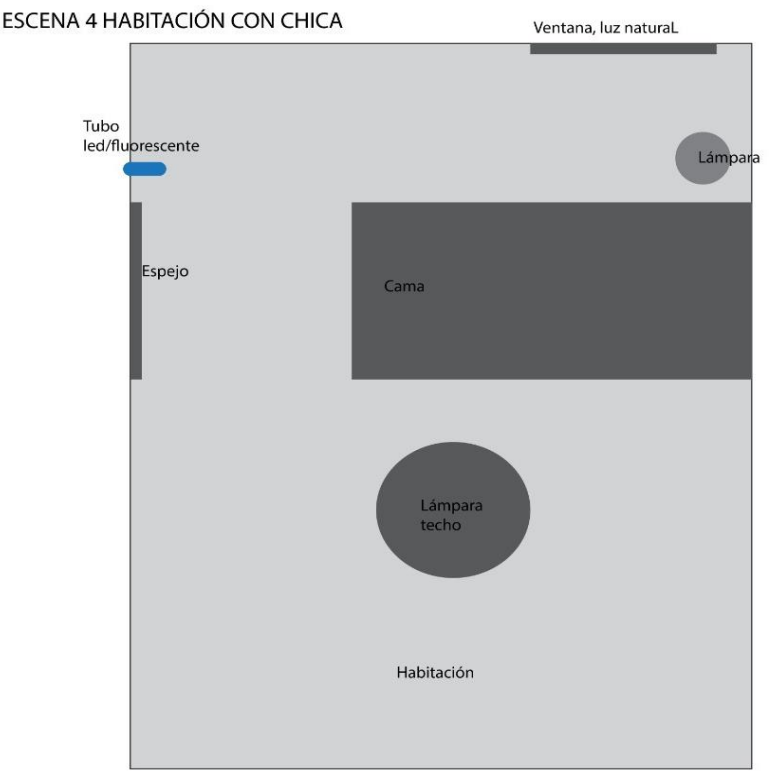

*Figura 17. Esquema de iluminación de la secuencia de habitación chica.* Fuente: Blanca Aranda.

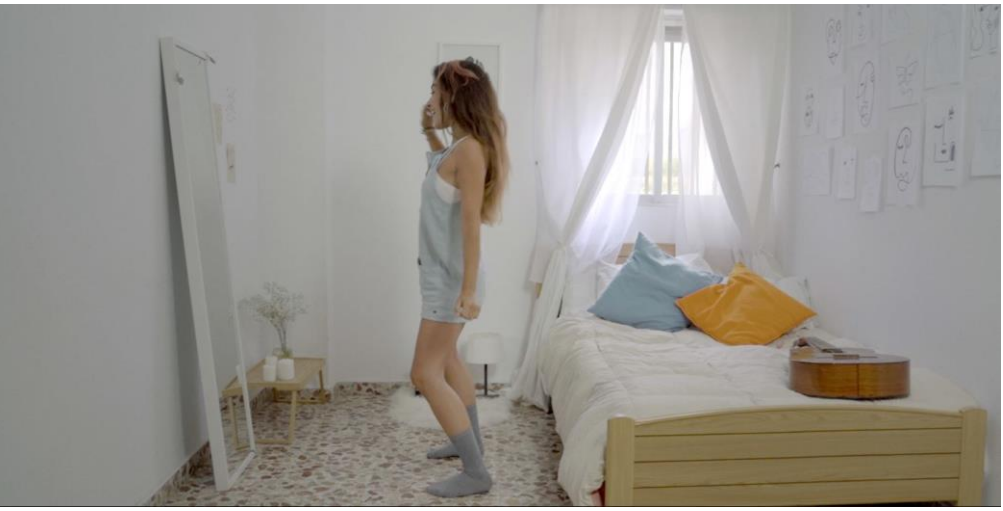

*Figura 18. Resultado iluminación secuencia Int-Sola.*

Fuente: Creación propia.

En cuanto a la iluminación y color en la secuencia de estudio<sup>9</sup> se juega con una iluminación más básica. Se necesitó iluminar el fondo blanco del estudio, una luz principal con difusor sobre el cuerpo de baile y una luz de contra para aportar profundidad

<sup>9</sup> En la secuencia de estudio dependeremos de las luces que dispongan allí, por lo que el esquema puede verse afectado.

a la escena. La intensidad y angulación de las luces debió ser uniforme para evitar generar sobras duras en las bailarinas.

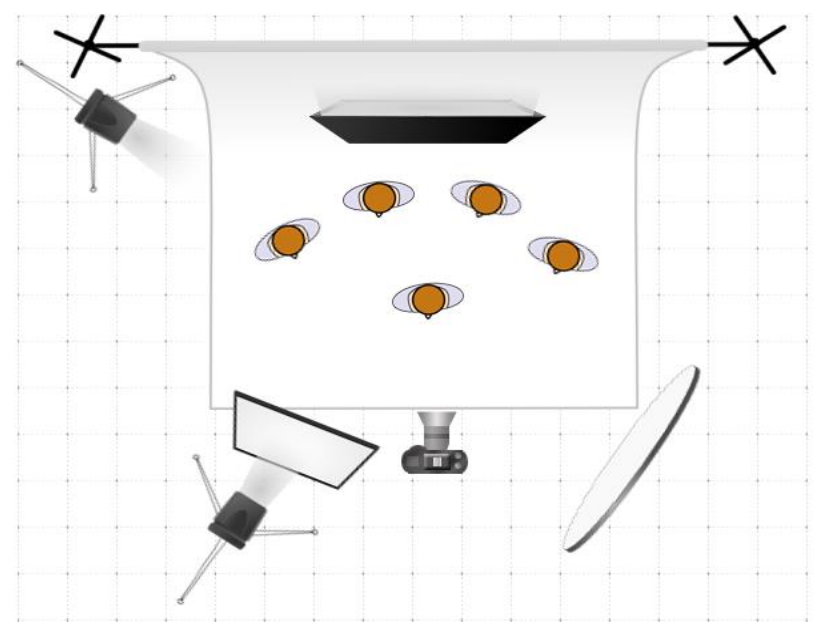

*Figura 19. Esquema de iluminación de la secuencia de estudio.* Fuente: Lighting Diagram Creator

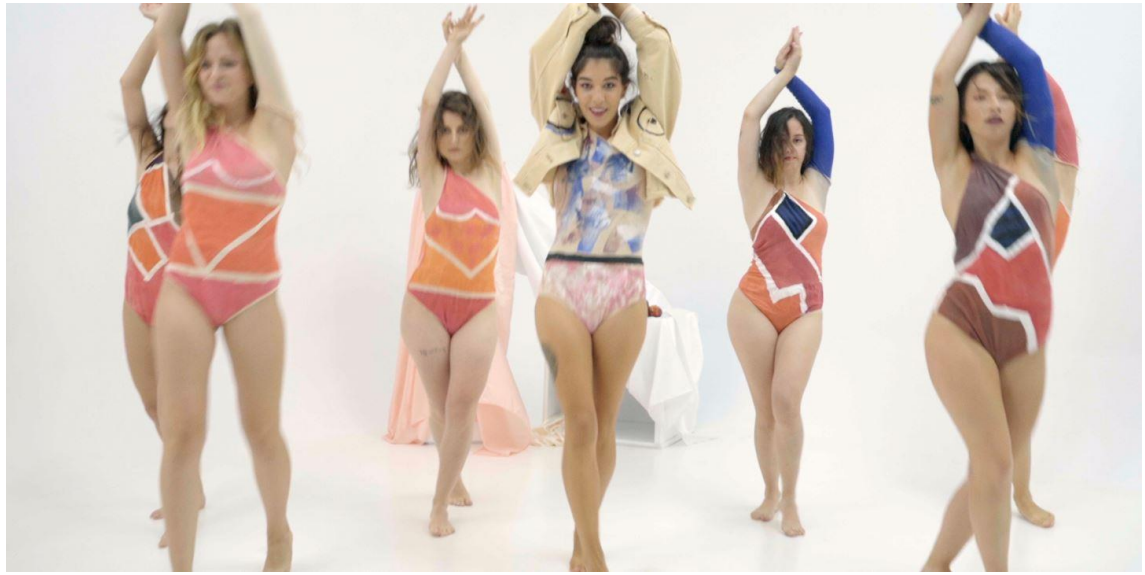

*Figura 20. Resultado iluminación secuencia de estudio.*

Fuente: Creación propia.

#### **3.1.2. Paleta de color:**

<span id="page-33-0"></span>Por parte de la directora se le presentaron al departamento de arte dos colores base sobre los que crear las paletas de color. En este caso, se trabajó en dos paletas principales basadas en estos dos colores complementarios, y posteriormente, otras tres paletas con colores secundarios que acompañarían la ambientación y el *atrezzo*,

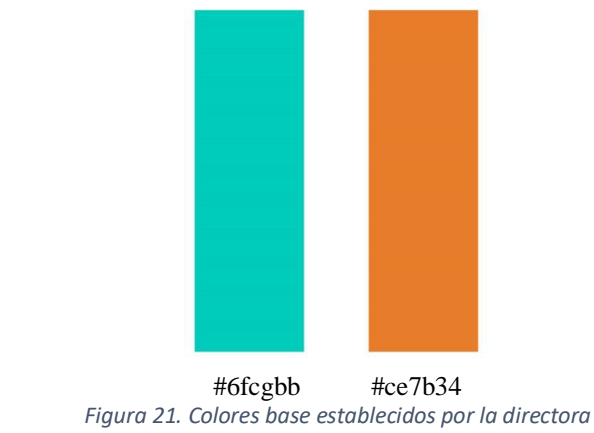

Fuente: Lucia Mateu, Directora del Videoclip.

A continuación se presentan las paletas de color propuestas por el departamento de arte. En primer lugar las paletas de color principal y seguidamente las paletas secundarias. (ver Figuras 19 y 20).

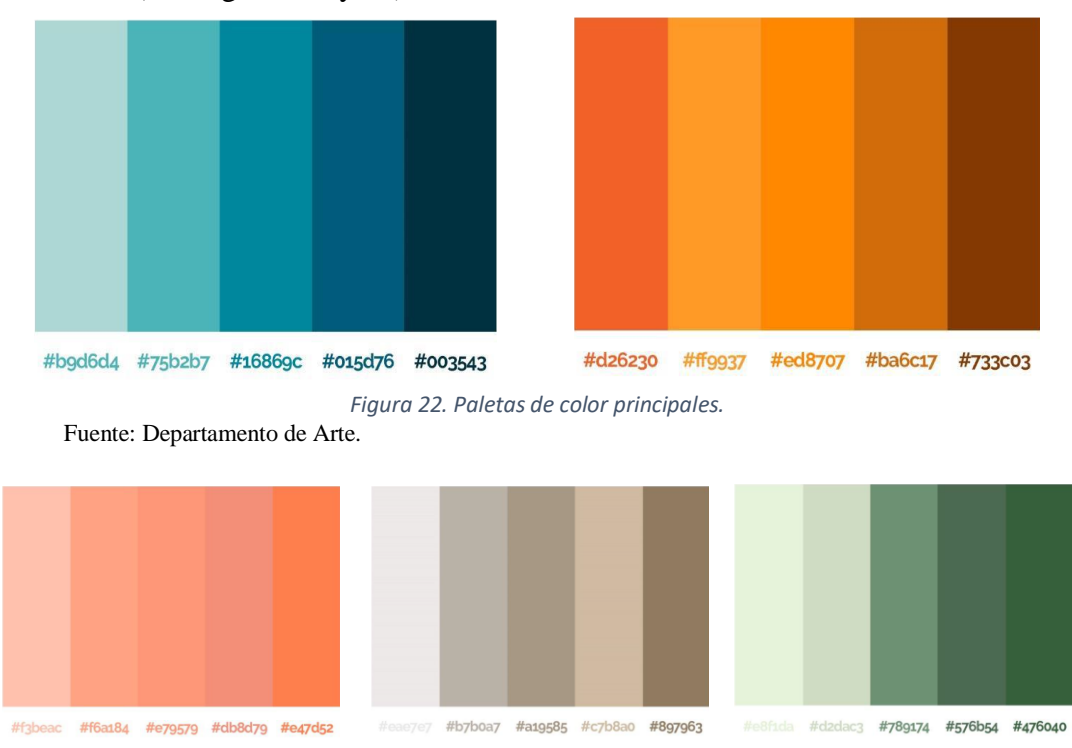

*Figura 23. Paletas de color secundarias.*

Fuente: Departamento de Arte.

#### **3.1.3. Diseño del Look:**

<span id="page-34-0"></span>En cuanto al diseño del Look que se le ha querido dar al proyecto, como se ha comentado en el resto de apartados de esta propuesta de fotografía, el principal punto del look es crear un *Orange & Teal* que es más o menos notorio según la secuencia y la narrativa de esta. Así pues, las secuencias de fiesta son las que más notoriedad de estos colores tienen, aumentando su intensidad conforme va anocheciendo y la fiesta va evolucionando.

Así pues, se pretende jugar con el contraste entre secuencias también con el fin de emular un mundo más de ensoñación cuando se encuentra ella sola en la habitación, y separarlo de las secuencias en las que está con su amada. Con estas directrices se crea un *Look* más lavado para la secuencia en la que está sola, y uno más contrastado, con más saturación y calidez para la secuencia de cama acompañada.

Según las palabras de la Directora de Fotografía en una de las reuniones durante la preproducción, este diseño de *Look* se basa en gran medida en potenciar el trabajo de arte y fotografía, resaltando más o menos determinados colores de la escena y jugando con su contraste para intensificar esas sensaciones de ensoñación y deseo en las respectivas secuencias.

#### <span id="page-34-1"></span>**3.2 . Workflow:**

En el apartado del flujo de trabajo, podemos dividirlo en dos procesos de *workflow*, uno interdepartamental, conjunto con los departamentos de arte, dirección y fotografía; y otro *workflow* intradepartamental entre los diferentes miembros del proceso de postproducción. En este caso, montaje, VFX y etalonaje.

A continuación se explican por separados ambos *workflows*. El interdepartamental inicia el proceso y se mantiene hasta la distribución del producto final, mientras que el intradepartamental comenzará durante la fase de postproducción.

#### <span id="page-34-2"></span>**3.2.1. Interdepartamental (con fotografía y arte):**

A continuación se expone el workflow interdepartamental seguido en este proyecto junto con su descripción completa.

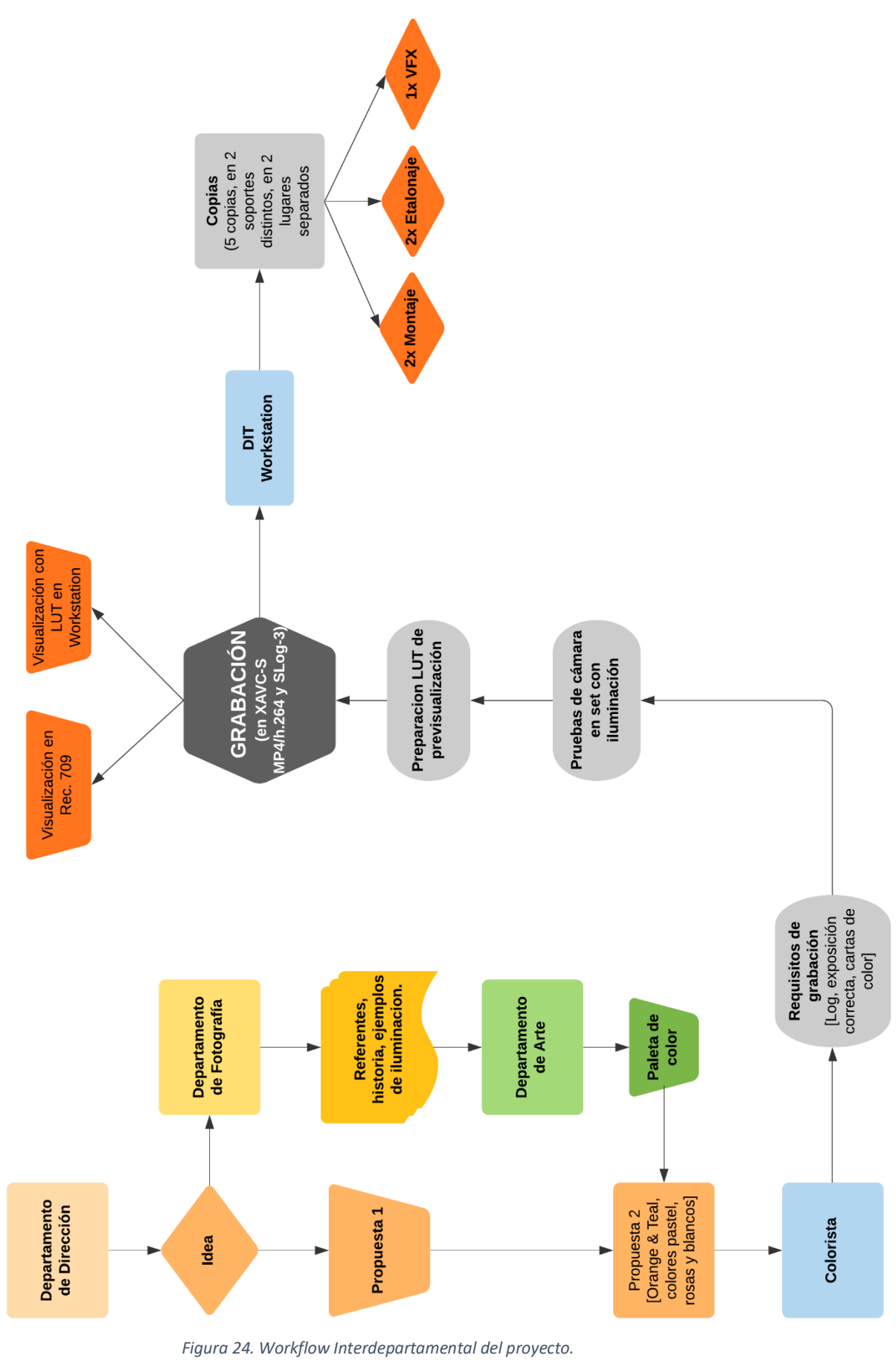

Fuente: Creación Propia.

A pesar de ser un trabajo de postproducción, el workflow empieza en la fase de preproducción. Una vez el departamento de Dirección, junto con los Departamentos de Fotografía y Arte tienen una propuesta en firme sobre el producto ya se puede ir conociendo hacia dónde irá el etalonaje. Los departamentos de Dirección, Fotografía y Arte pasan una propuesta en la que se incluyen los referentes visuales, la paleta de color que se utilizará, diseños de vestuario, localizaciones, ejemplos de iluminación y la estética general del proyecto.

En este momento, y debido a que también ejercemos de DIT durante el rodaje, se pudo negociar con los Departamentos de Dirección, Producción y Fotografía, algunos de los aspectos técnicos que había que tener en cuenta durante el rodaje para que a la hora de realizar el etalonaje, el material rodado fuera el idóneo. Entre estos aspectos se encuentran el modelo de cámara y el tipo de curva gamma que se iba a utilizar, la clave de iluminación que se utilizaría, las diferencias de diafragma entre las altas luces y las sombras, las cartas de color que se utilizarían si las hubiera (en este caso no).

Una vez aclarados estos aspectos, se acudiría a las pruebas de cámara e iluminación en el set, para comprobar que se cumplieron los aspectos y que si surgía algún problema se pudiese buscar una solución. Acabadas las pruebas y con la propuesta artística en mente, se creó un LUT creativo de previsualización en formato .cube para la *workstation* del DIT en set y un LUT para el monitor de referencia que transforme la imagen de S-Log3 a Rec.709. Esto se hizo debido a que no disponemos de un monitor que permita la instalación de LUTs creativos, pero la cámara mediante la conexión HDMI sí que permite mostrar el LUT de S-Log3  $\rightarrow$  Rec.709.

El LUT creativo solo se aplicó durante la filmación y no durante el etalonaje. Esto se hizo así ya que el LUT creativo que se compuso para la previsualización es un LUT poco preciso, en el que no se tienen en cuenta todos los matices de color e iluminación que hay en la toma real, por lo que no resulta preciso para utilizar en el etalonaje final pero sí como previsualización.

Por otra parte, una vez finalizado cada día de grabación, también era nuestra responsabilidad el volcado y *backup* de la media grabada. Las tarjetas de memoria pasaron por la estación del DIT. En este caso se hicieron 5 copias, que se almacenarían en discos duros por separado. La distribución de estas copias entre el equipo fue la siguiente: 2 copias para la montadora, 2 copias para el colorista y 1 copia para el encargado de los vfx. La distribución se hizo de esta manera por el interés particular tanto de la montadora como del colorista, ya que son para los que la realización de este proyecto resultaba más relevante.

#### **3.2.2. Intradepartamental (con la editora y dentro del proceso de etalonaje):**

<span id="page-37-0"></span>Para este proyecto tanto el montaje como el etalonaje se realizan en distintos ordenadores pero con versiones compatibles del mismo programa, en concreto se trata de Blackmagic DaVinci Resolve. Esto facilita el flujo de trabajo entre montadora y colorista haciéndolo más sencillo. En primer lugar, a la montadora le llegó el render final del departamento de VFX en .mp4. Una vez finalizado el montaje, el envío al departamento de *color grading* tenía 4 opciones contempladas:

En primer lugar, el envío de un solo archivo exportado a máxima calidad para que posteriormente el propio software mediante su herramienta de detección de cortes separe dicho archivo en clips para la postproducción de color. Como segunda opción se valoró el envío de un archivo .XML que el programa lee y del que decodifica la información entregándonos el montaje final.

Las últimas dos opciones son las finalmente utilizadas para el envío. Se trata del envío del proyecto mediante la exportación del proyecto en formato .drp y .dra. Este tipo de archivo es propio de DaVinci. En el caso del .drp se trata de únicamente el proyecto, y tendríamos que tener la media nosotros; mientras que en el caso del .dra se trata del proyecto junto con la media utilizada, por lo que es un archivo más pesado que el .drp. Ya que tanto la montadora como el colorista disponen de la misma estructura de carpetas y nombres en la media, se optó por ambas formas de envío de proyecto por si hubiera algún problema con una de las dos opciones.

Cabe destacar que una vez se recibe el archivo .dra/ y se importa en nuestra base de datos de DaVinci, el programa nos dice que la media se encuentra *offline* (por haberla cambiado de ubicación desde el montaje). Para solucionar esto basta con seleccionar todos los archivos que se encuentren *offline*, hacer clic derecho sobre ellos y seleccionar la opción "Relinkar todos los clips seleccionados" (ver figura 22). Esto nos abre una ventana del explorador de archivos que nos permite elegir la carpeta en la que queremos

decirle al programa que busque la media, y él será el encargado de, automáticamente, buscar y linkar esos clips.

|                                                                                               |                                                                                              | $\mathbf{R}$<br>$\square$<br>$\Phi$                        | 0.002                                                                 |                                          | <b>H4 4 III 1&gt; 1+1 (2)</b>                                     | $M$ $M$<br>F4 H H = = v Q v ···<br>$\bullet$                   |
|-----------------------------------------------------------------------------------------------|----------------------------------------------------------------------------------------------|------------------------------------------------------------|-----------------------------------------------------------------------|------------------------------------------|-------------------------------------------------------------------|----------------------------------------------------------------|
| $\boldsymbol{\pi}$<br>n<br>$\overline{p}$<br>CODOS MP4<br>COOLEANA<br>C000434P4               | $\overline{p}$<br>$\boldsymbol{\pi}$<br>$\overline{B}$<br>COMANNE<br>CDDDS.MP-4              | $\boldsymbol{\mathcal{D}}$<br><b>CODELIVAN</b><br>COUS MP4 | $\boldsymbol{n}$<br>$\boldsymbol{n}$<br>C0026.MP4<br>COOS2 MPA        | $\overline{p}$<br>COSS MPL               | $\boldsymbol{B}$<br>$\boldsymbol{\pi}$<br>CODIN MPA<br>COUST AIRS | $\boldsymbol{\pi}$<br>$\overline{a}$<br>CODID.MPA<br>CODIZARIO |
| A.<br>$\overline{p}$<br>ø.<br><b>Sec</b><br><b>CONSUMINAL</b><br>COOKLAIN<br><b>CODALISTS</b> | $\mathcal{A}$<br>$\overline{B}$<br>n<br>CODSA MPA<br>COOSS.NPV                               | $\overline{p}$<br>COSSO NIPA<br>COOSBARA                   | $\overline{p}$<br>$\overline{B}$<br>CODOT, NIFIE<br>CODSS, MPA        | $\overline{p}$<br>CODEANING              | A.<br>$\overline{p}$<br>COOSS.NIPA<br>CODSG.MP4                   | n<br>$\mathcal{L}$<br>CO270.NPA<br>COOTTAURA                   |
| $\mathcal{B}$<br>$\overline{p}$<br>$\mathcal{R}$<br>coconners:<br>C0083.MP4<br>COORLAIN4      | $\overline{p}$<br>$\overline{p}$<br>л<br>00037.60%<br>COSED MF4                              | ø<br>C0033.MF4<br>000011074                                | $\mathcal{B}$ .<br>$\boldsymbol{D}$<br>CODOS AIR4                     | $\overline{p}$<br>CODOGAINA<br>C0057.MP4 | A.<br>$\overline{p}$<br>00103 MP4<br>C0107JAP4                    | ø<br>w.<br>C0103.MP4<br>03112.67%                              |
| A.<br>ø<br>$\overline{p}$<br>CO119.MP4<br>03113.6094<br>COT6 MPA                              | $\mathcal{R}_\mathrm{c}$<br>$\mathcal{B}$<br>P<br>COSTO MOL<br>COLORAINE                     | $\boldsymbol{\mathcal{D}}$<br>CO125 MOL<br>COLOMBA         | $\mathcal{D}$<br>$\mathbf{a}$<br>C0145.MN<br>COSAA MINA               | $\overline{p}$<br>C0145.MP4              | A.<br>$\overline{p}$<br>0349304<br>C0151.MP4                      | ø.<br>$\pi$<br>COSTAIN4<br>031543004                           |
| n<br>$\overline{p}$<br>$\overline{p}$<br>CO156 MP4<br>COSS MPL<br>COSS APPE                   | $\mathcal{L}$<br>$\boldsymbol{\mathcal{D}}$<br>$\boldsymbol{\pi}$<br>COSSI MILE<br>COS64 MPA | $\overline{p}$<br>consulate a<br>C0167.MP4                 | w<br>m.<br>$\overline{p}$<br>$\overline{a}$<br>COT6TAIP4<br>C0165 MP4 | $\overline{p}$<br>CO169, LEFA            | ×<br>$\boldsymbol{\pi}$<br>00189.694<br>CREDITOS                  | n.<br>Plano (Inal.mpl)<br>fotos:                               |
| $\overline{p}$<br>n<br>plano movil.mpt.<br>test_2_transcom<br>Timeling 1.                     | <b>ux</b><br>finative 3. EDICL.<br>Vate conocia - AL.                                        |                                                            |                                                                       |                                          |                                                                   |                                                                |

*Figura 25. Ejemplo de Media Offline.*

Fuente: Creación propia

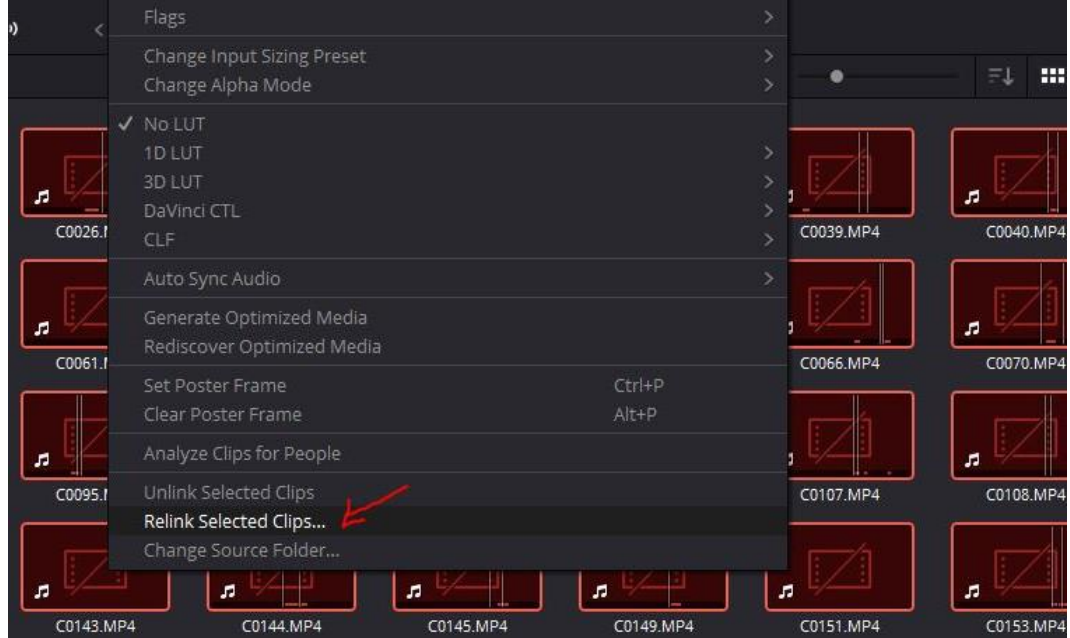

*Figura 26. Solución a medio offline mediante relink de la media.*

Fuente: Creación propia.

De esta manera tenemos el proyecto conforme lo dejó la última vez la editora y podemos comenzar el proceso de etalonaje. Durante este proceso, hubo varias supervisiones en directo por parte tanto de la directora como de la directora de fotografía para revisar el proceso y matizar las dudas que puedan surgir durante la gradación de color. (Véase capítulo 4 para analizar el árbol nodal del proceso de etalonaje seguido).

Una vez finalizado el etalonaje, se procedió a hacer la masterizacion del producto. Esta se llevó a cabo desde la misma estación de trabajo. La resolución final del proyecto será de 1920x1080.

A continuacion se exponen tanto el *workflow* seguido intradepartamentalmente como un ejemplo de *workflow* de etalonaje.

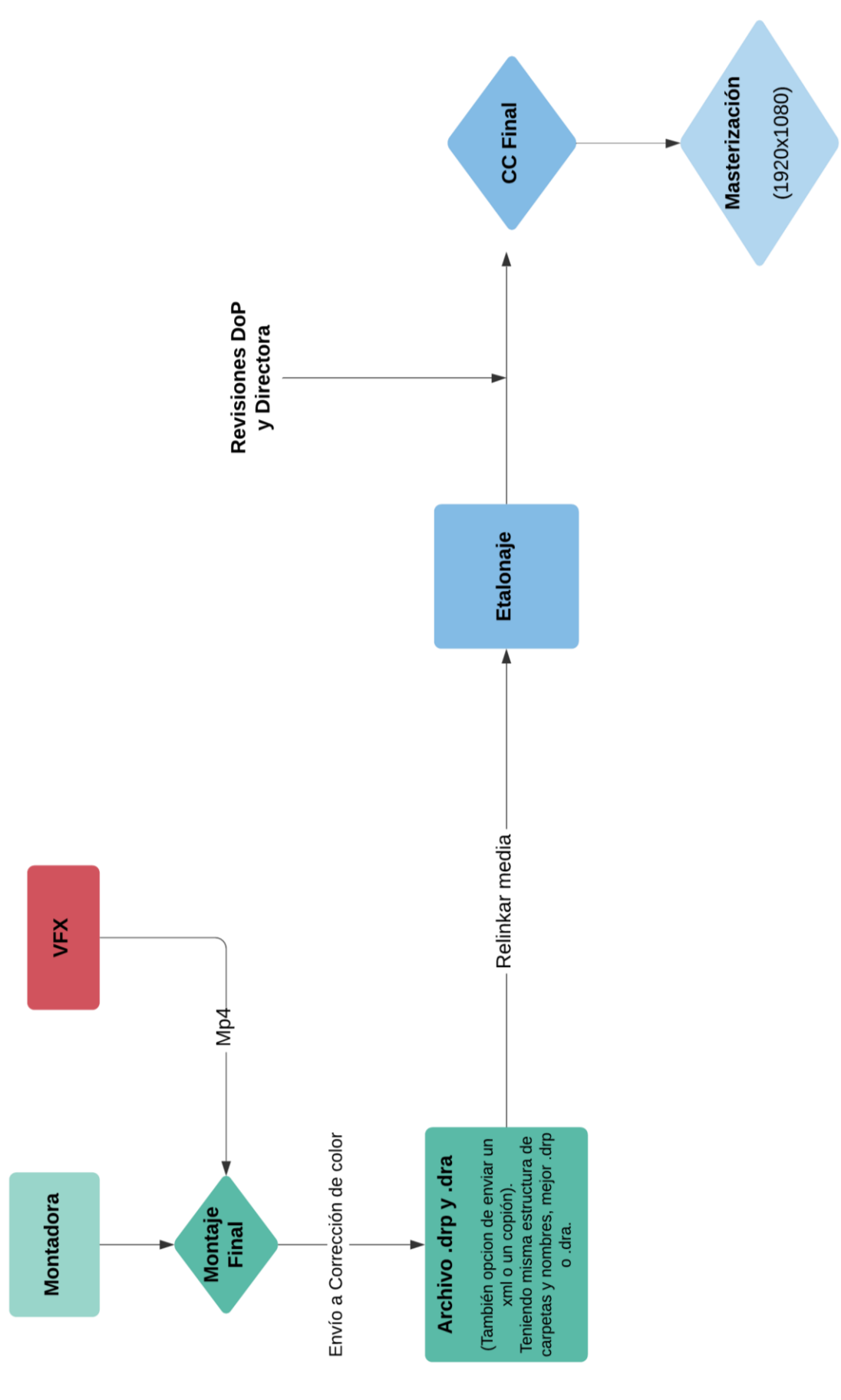

*Figura 27. Workflow Intradepartamental.*

Fuente: Creación Propia.

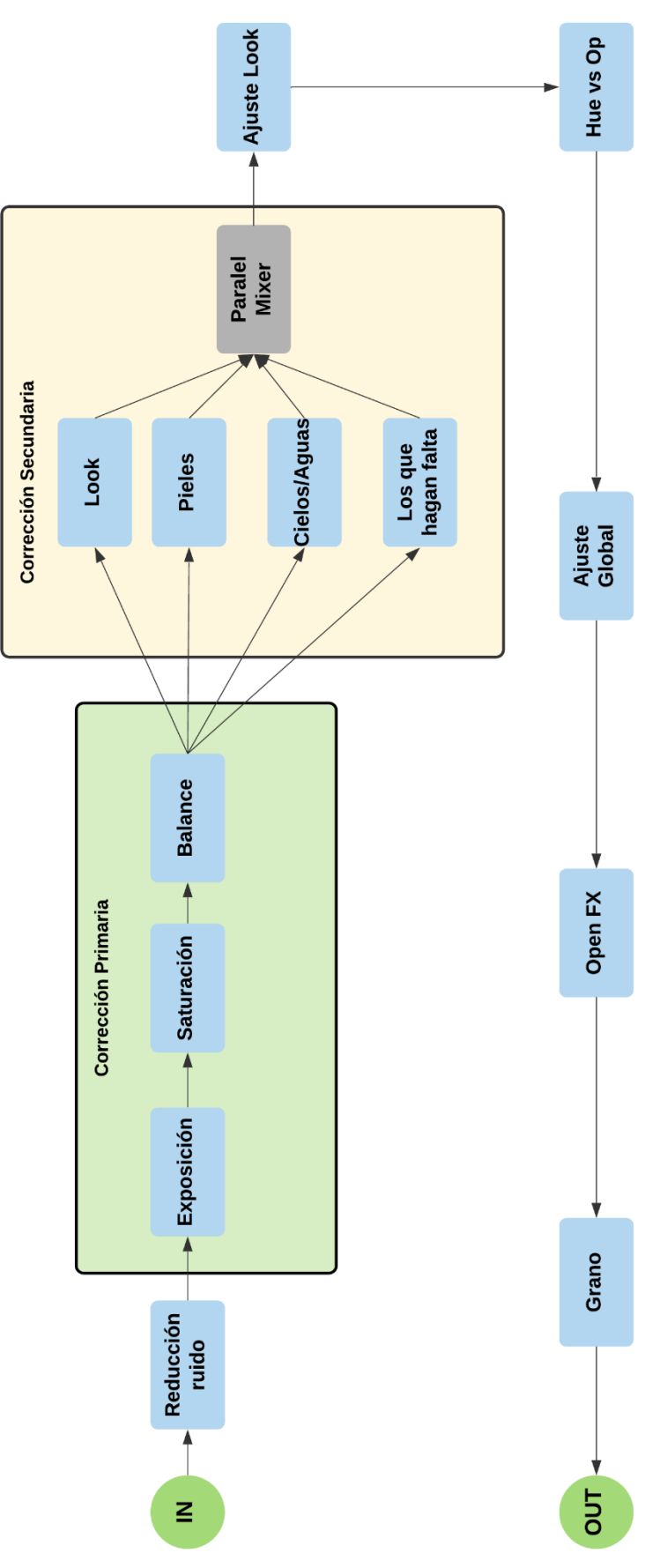

*Figura 28. Ejemplo de workflow de etalonaje por nodos.*

Fuente: Creación propia.

### <span id="page-42-0"></span>**Capítulo 4. DESARROLLO**

#### <span id="page-42-1"></span>**4.1. Diseño paso a paso del Look:**

En este apartado se va a explicar mediante capturas de pantalla y una breve descripción, el desarrollo paso a paso del proceso que se ha ido siguiendo durante el etalonaje para la creación del *look* final, empezando por la corrección primaria, pasando por las correcciones secundarias.

En primer lugar se ha procedido a establecer el contraste del plano representativo de la secuencia (en este caso es el primero que aparece de la secuencia, pero podría ser otro). Para elegir el plano representativo, nos fijamos en que tuviera la mayor cantidad de elementos representativos de la estética que queríamos conseguir o que deberíamos modificar, así como en la importancia del plano en el montaje (si es un plano corto o largo por ejemplo).

Empezando por las secuencias de exterior, la primera representativa es la del jardín. En este caso seleccionamos el primer plano, pues ya nos mostraba todo lo que necesitábamos saber sobre la estética, nos presentaba a la protagonista, y tiene una duración considerable como para que el espectador le preste atención a detalles en el plano.

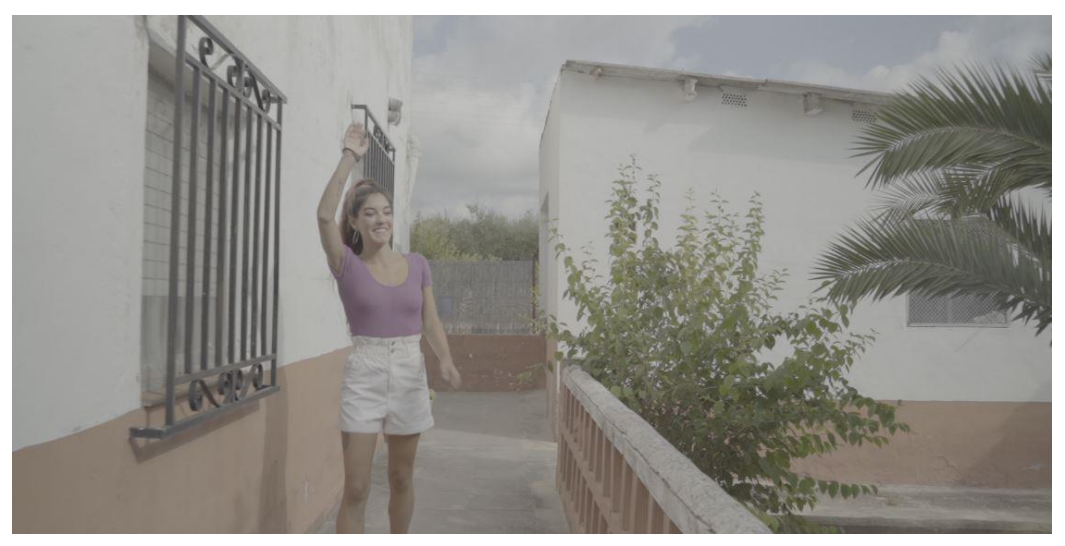

*Figura 29. Ejemplo plano de secuencia Ext-Día.*

Fuente: Creación propia.

Una vez seleccionado el plano, procedimos a hacer la corrección primaria y darle contraste y saturación al plano. En el caso de esta secuencia y como se ha comentado en

la propuesta de fotografía, se pretendía potenciar el trabajo de arte, mientras se creaba y mantenía ese ambiente de fiesta diurna de verano en una piscina. (ver figuras 26 y 27).

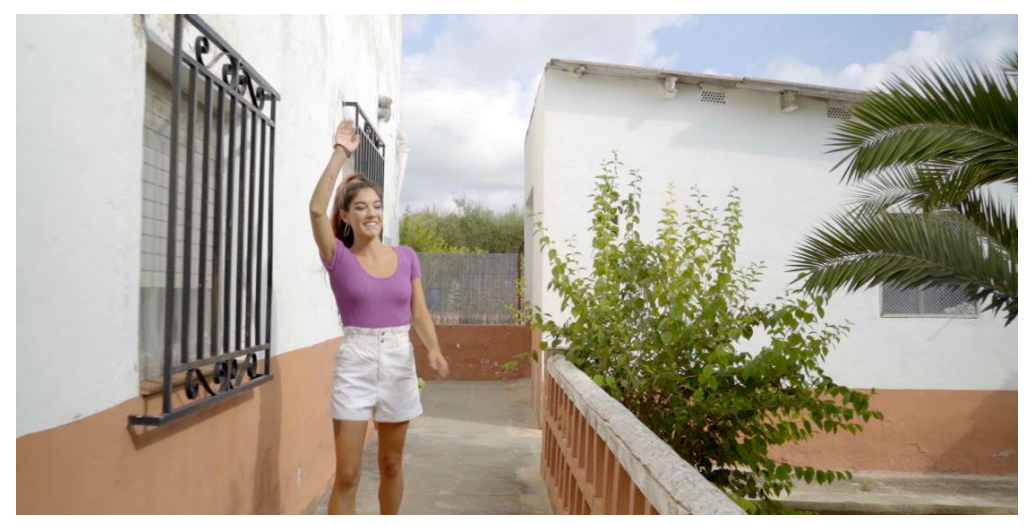

*Figura 30. Ejemplo plano de secuencia Ext-Dia con contraste y saturación.* Fuente: Creación Propia.

Lo siguiente a realizar son las correcciones secundarias. En el caso de esta secuencia, buscando un look *Orange & Teal* se han modificado el cielo, los tonos anaranjados y se le ha restado importancia al verde para dar más profundidad.

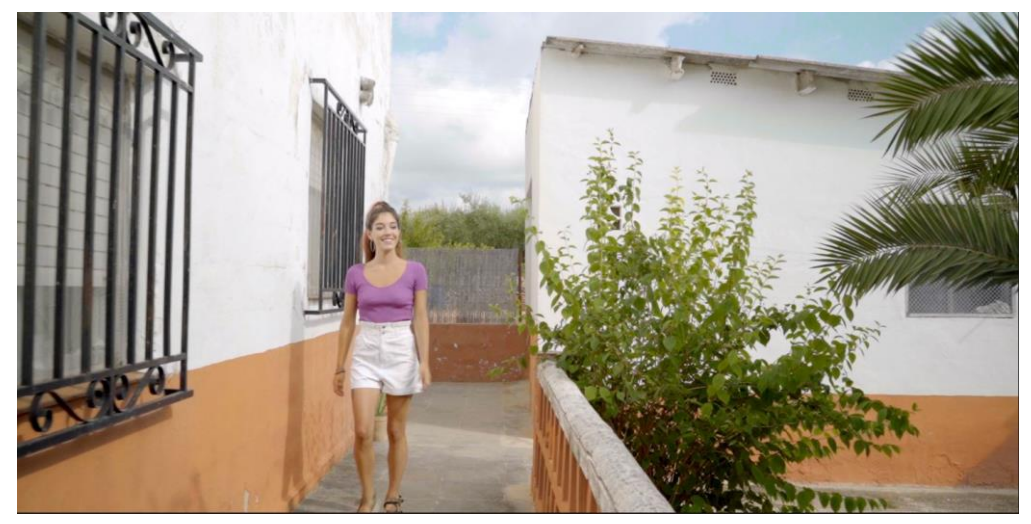

*Figura 31. Plano de secuencia Ext-Dia con corrección secundaria.* Fuente: Creación Propia.

Por último, se ha generado algo más de profundidad a la imagen separando a la protagonista del resto de la imagen mediante una viñeta en la que excluimos a ella bajando un par puntos la exposición en el *Offset* de DaVinci Resolve.

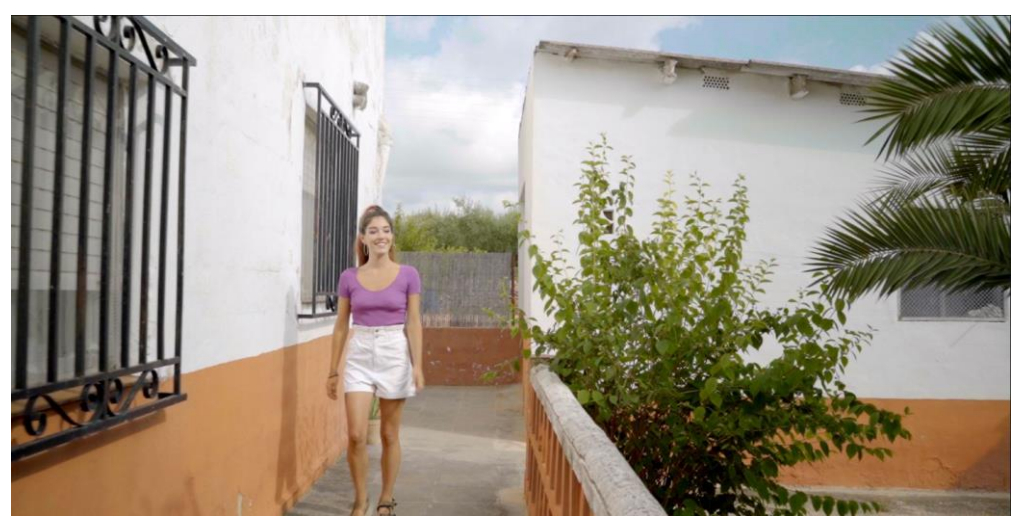

*Figura 32. Plano de secuencia Ext-Dia con corrección final.* Fuente: Creación propia.

La siguiente secuencia trabajada fue la secuencia de Exterior-Noche, pues era la continuación narrativa del *Look* e implicaba llevar ambas secuencias con una continuidad. Así, el procedimiento a seguir fue similar a la secuencia diurna. En este caso, se ajustó el contraste primero.

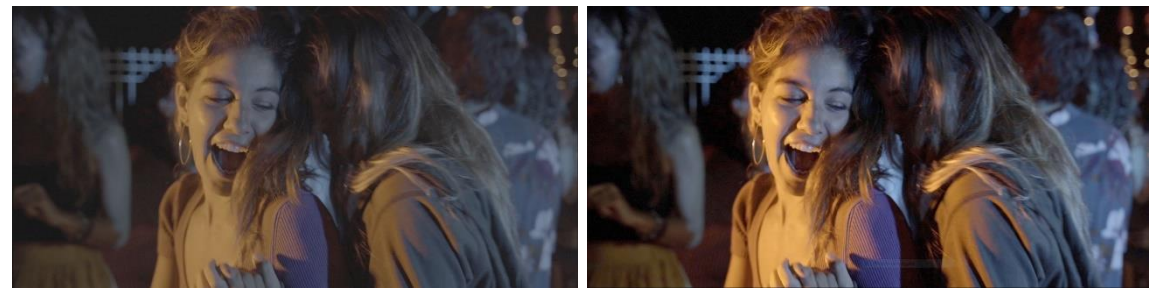

*Figura 33. Secuencia Ext-Noche. Izq: Log; Der: Corrección primaria.* Fuente: Creación Propia.

En la corrección secundaria se intensificaron los naranjas y azules por separado para llevarlos a los tonos deseados y se potenció un poco más el *teal* para dar una sensación más de luces de neón.

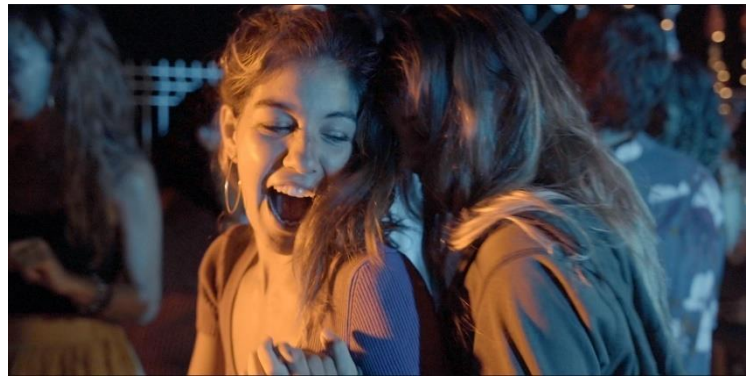

*Figura 34. Secuencia Ext-Noche. Correccion secundaria.* Fuente: Creación propia.

Por último se generó más profundidad sobre la escena mediante viñetas. Una que excluía a las actrices y oscurecía el resto; y otra que les daba más iluminación a ellas dos.

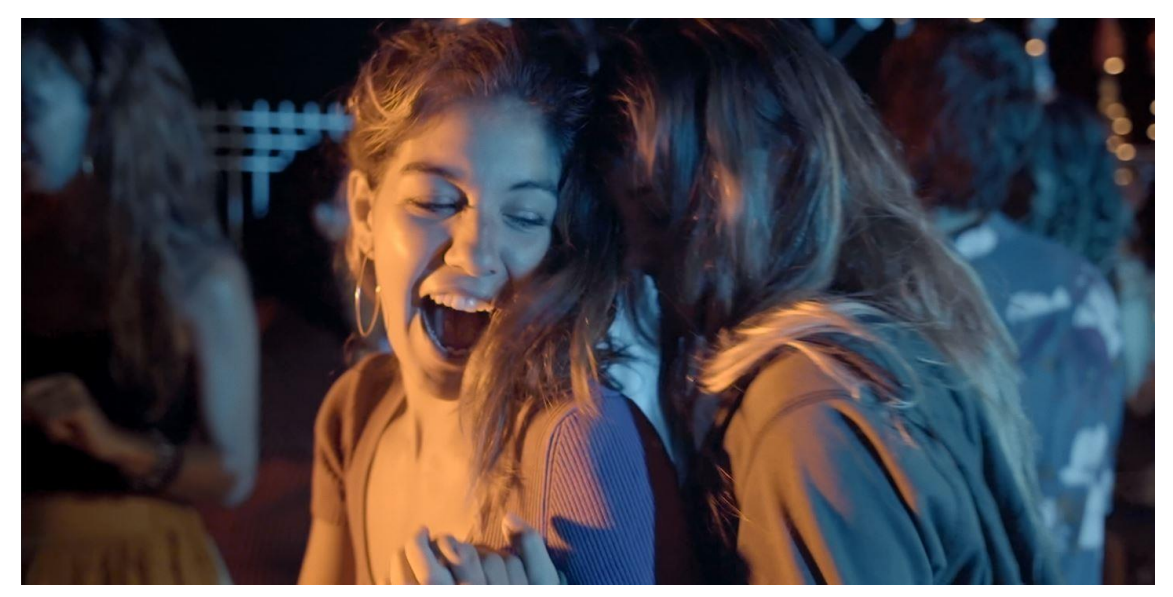

*Figura 35. Secuencia Ext-Noche. Versión Final.* Fuente: Creación propia.

Las siguientes secuencias a etalonar fueron las de interior. En primer lugar en la que se encuentra ella a solas. El modo de actuar fue similar, aunque esta secuencias requirieron del uso de la herramienta *qualifier* para hacer selecciones de color también.

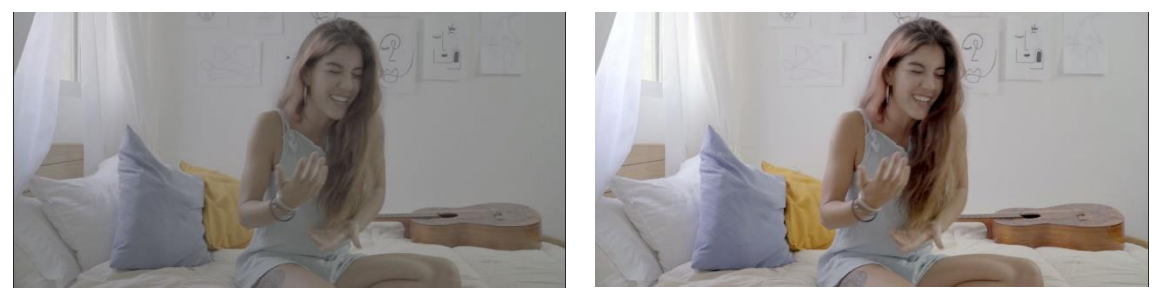

*Figura 36. Secuencia Int-Sola. Izq: Imagen Log; Der: Corrección Primaria.* Fuente: Creación propia.

La corrección secundaria que se llevó a cabo para está secuencia consistió en seleccionar los tonos de piel para eliminar la dominancia de verde que genera la cámara Sony α7iii y llevarlos a un tono más natural entre anaranjado y rosado. Otra corrección secundaria que se hizo consistió en la selección de los colores azul y naranja de los almohadones (mediante *qualifier* y el uso de viñetas para ser más precisos en la zona de ajuste) y modificando sutilmente el tono e intensidad de estos colores para hacerlos más acordes a la estética y narrativa del videoclip.

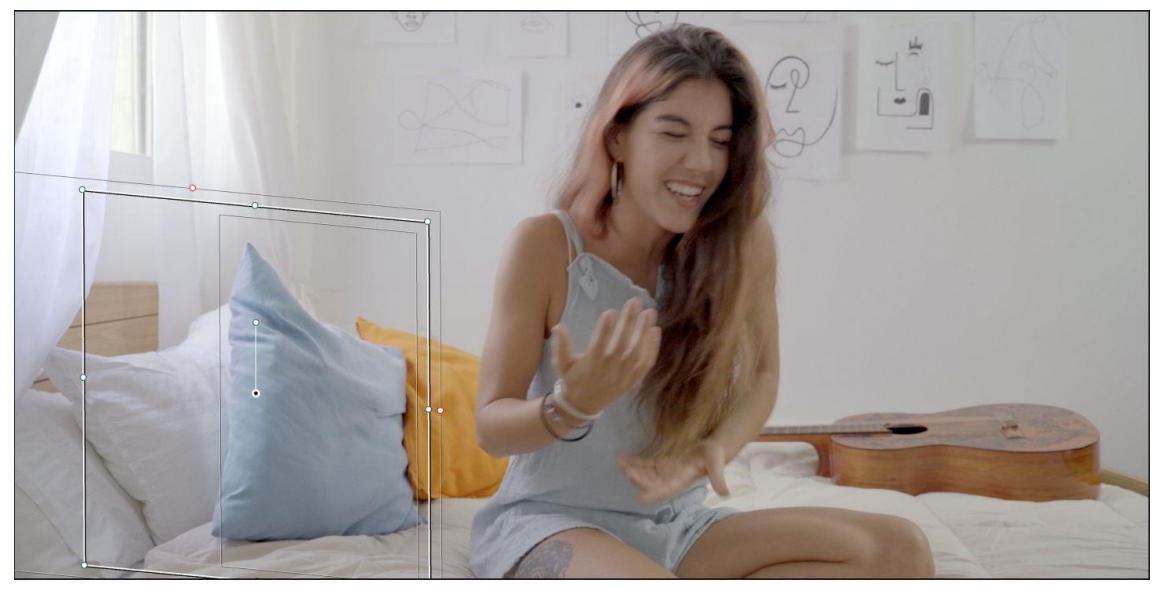

*Figura 37. Secuencia Int-Sola. Correccion secundaria.*

Fuente: Creación propia.

Fuente: Creación propia.

Por último, se volvió a dar más protagonismo a la actriz sobre el fondo mediante el uso de viñetas. Una para oscurecer la escena y otra para iluminarla a ella.

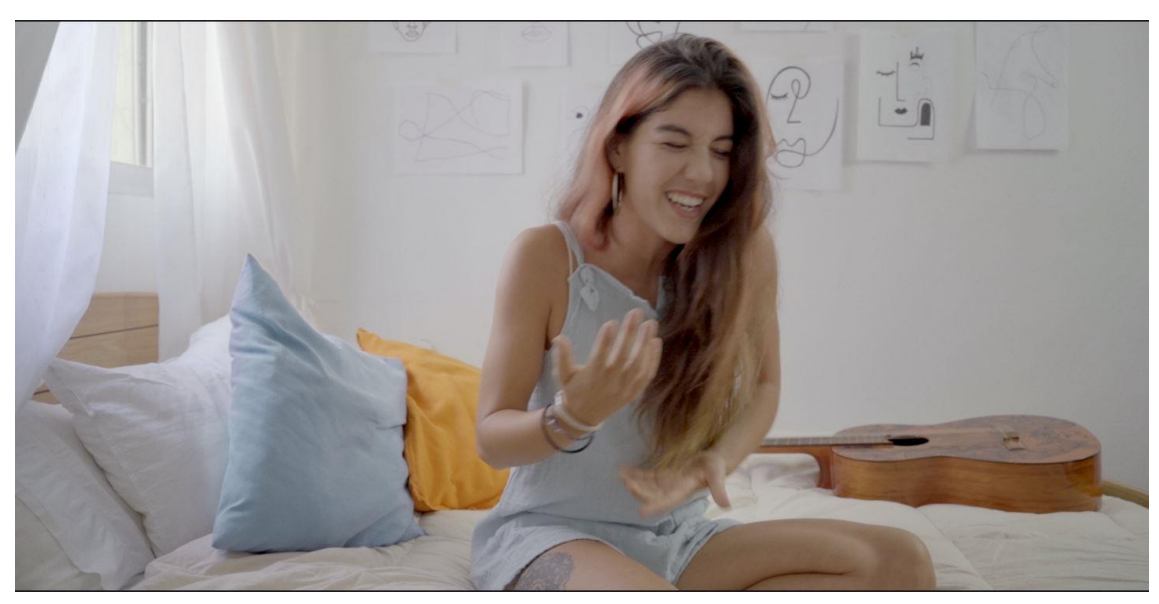

*Figura 38. Secuencia Int-Sola: Versión Final.*

La siguiente secuencia tratada es la de interior con las dos chicas juntas. Esta secuencia requirió algo más de trabajo ya que se trataba de una secuencia en la que el *Look* iba a ser algo diferente. En esta se pretende dar más calidez a la historia, jugando con la temperatura de color y potenciando más los colores cálidos.

El proceso seguido es similar, aunque en esta secuencia la corrección secundaria y creación de look ha requerido de más precisión y ajuste. En primer lugar se ajustó el contraste y saturación para ver hasta donde podemos estirar la imagen en cuanto a calidez.

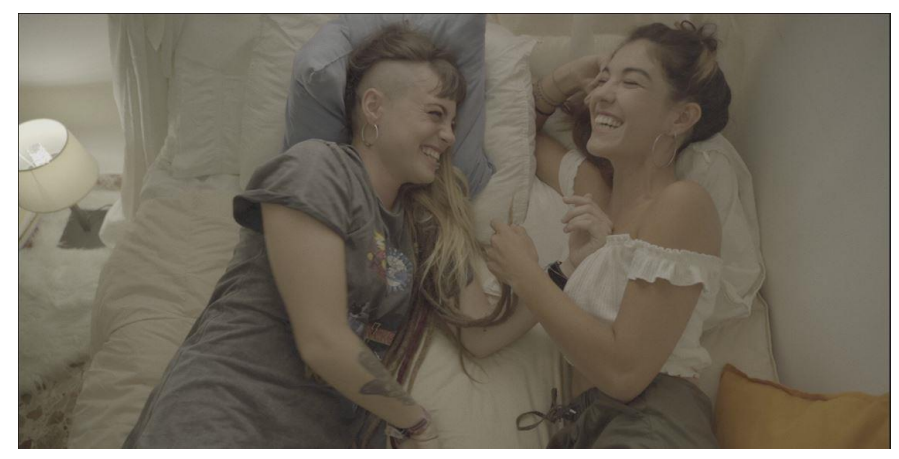

*Figura 39. Secuencia Int-Juntas. Imagen Logarítmica.* Fuente: Creación propia.

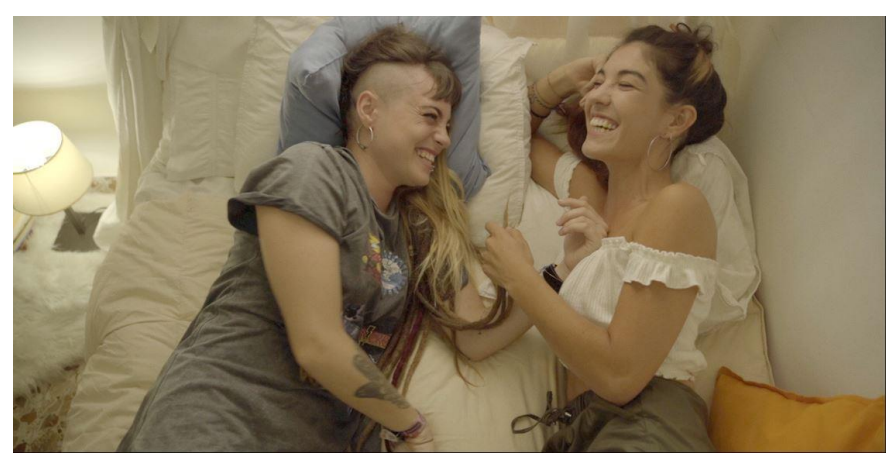

*Figura 40. Secuencia Int-Juntas. Contraste y saturación.* Fuente: Creación propia.

En cuanto a la corrección secundaria de esta secuencia, como se ha comentado en párrafos anteriores, se buscó jugar con la calidez de la escena. Para ello, se llevó la temperatura de color hacia tonos cálidos, y se aumentó la intensidad del naranja en los tonos medios. Posteriormente, se seleccionaron en nodos paralelos las pieles de las actrices para eliminar el exceso de naranja en estas zonas, llevándolas a un color más natural de piel. También se seleccionaron en nodos paralelos los colores del almohadón azul y naranja para mantenerlos en la paleta de color y que no tuvieran tanta dominancia del color naranja. Esto se hizo también mediante *qualifier* y el uso de las ruedas cromáticas.

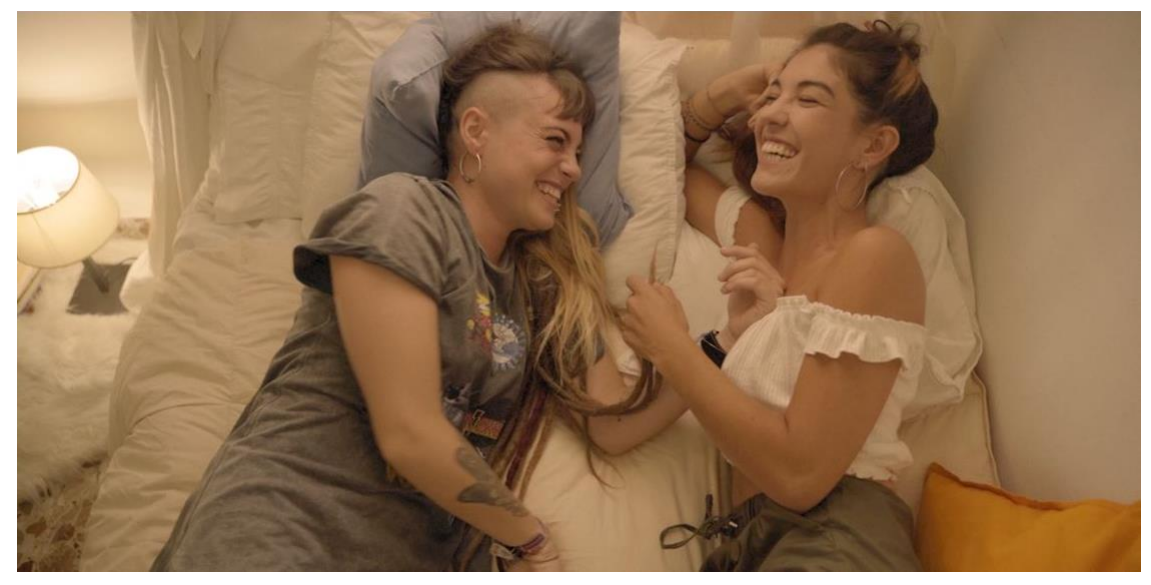

*Figura 41. Secuencia Int-Juntas. Corrección secundaria.* Fuente: Creación propia.

Por último se crearon viñetas<sup>10</sup> para dar más protagonismo a las actrices y recuperar detalle del resto de la escena. Esto se hizo mediante una viñeta que recogía a las actrices y a la que se le aumentó la luminancia general y otra viñeta con la selección contraria, recogiendo el resto de la imagen, y a la que se le bajó la luminancia para recuperar detalle de zonas como la lámpara. Así se consigue también generar algo más de profundidad al plano.

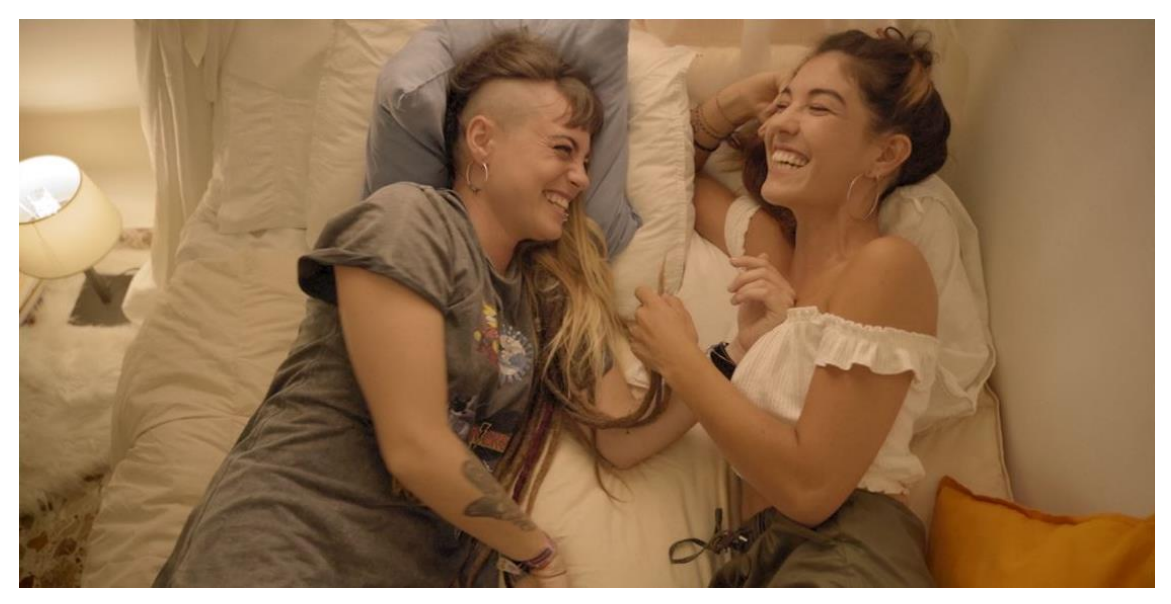

*Figura 42. Secuencia Int-Juntas. Imagen final.*

Fuente: Creación propia.

<sup>10</sup> Todas las viñetas utilizadas con este propósito durante el proceso de etalonaje se han creado con un borde de *softness* elevado para evitar los bordes muy marcados de una máscara.

Por último, la última secuencia trabajada ha sido la rodada en el estudio con bailarinas. En esta secuencia se ha buscado primero conseguir una imagen limpia de dominancias en la corrección primaria.

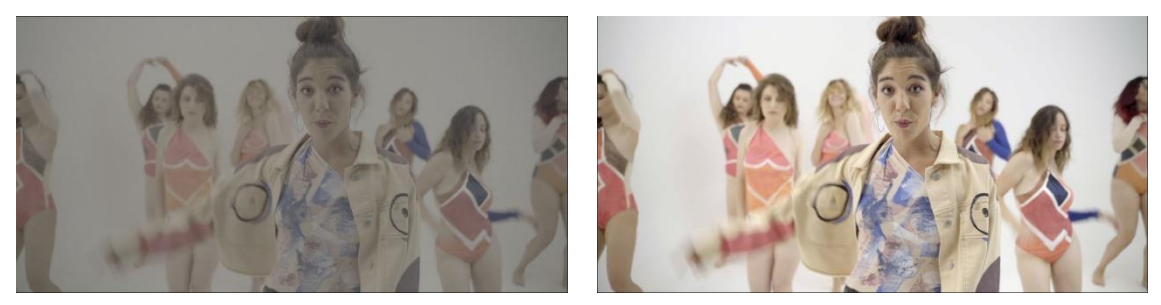

*Figura 43. Secuencia estudio. Izq: Imagen Log. Der: corrección primaria.* Fuente: Creación propia.

Lo siguiente a realizar en estos planos fue una selección de los tonos de piel para eliminar la dominancia de verde que generaba la cámara y la creación de una viñeta que eliminara el viñeteado generado por la óptica utilizada en el rodaje. Después de las revisiones con la directora de fotografía se decidió darle calidez a los planos llevando mínimamente la temperatura de color hacia tonos más anaranjados.

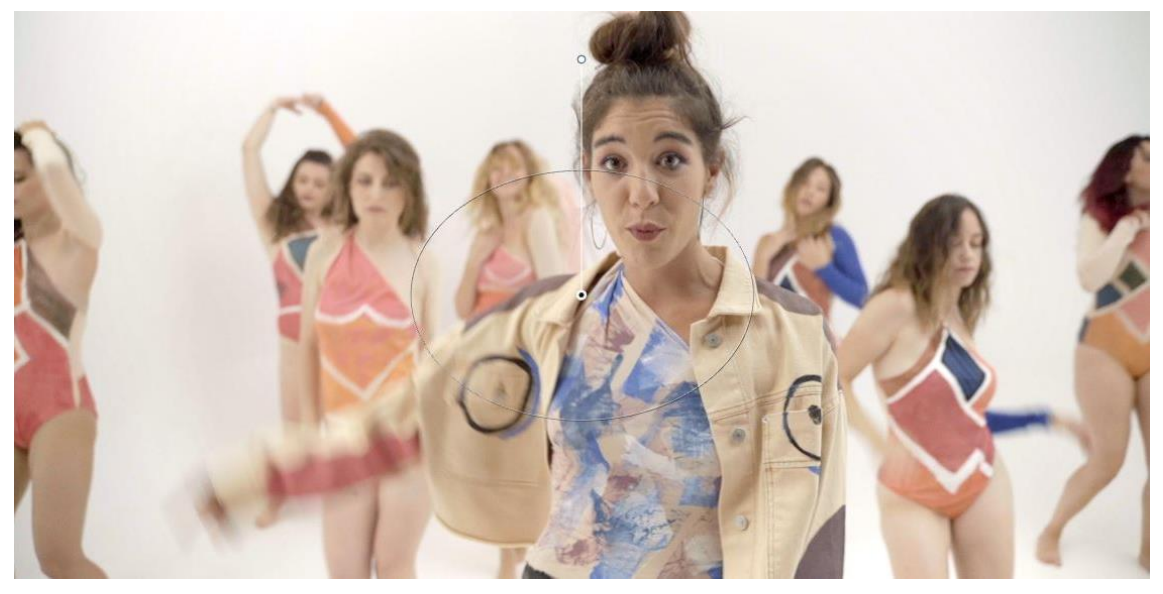

Fuente: Creación propia.

*Figura 44. Secuencia de estudio. Corrección final.*

Este ha sido el proceso de creación del *Look* paso a paso en cada secuencia. A continuación veremos una comparativa de los resultados entre algunas de las referencias planteadas en la preproducción y el plano final obtenido.

#### <span id="page-50-0"></span>**4.2. Comparación de resultados:**

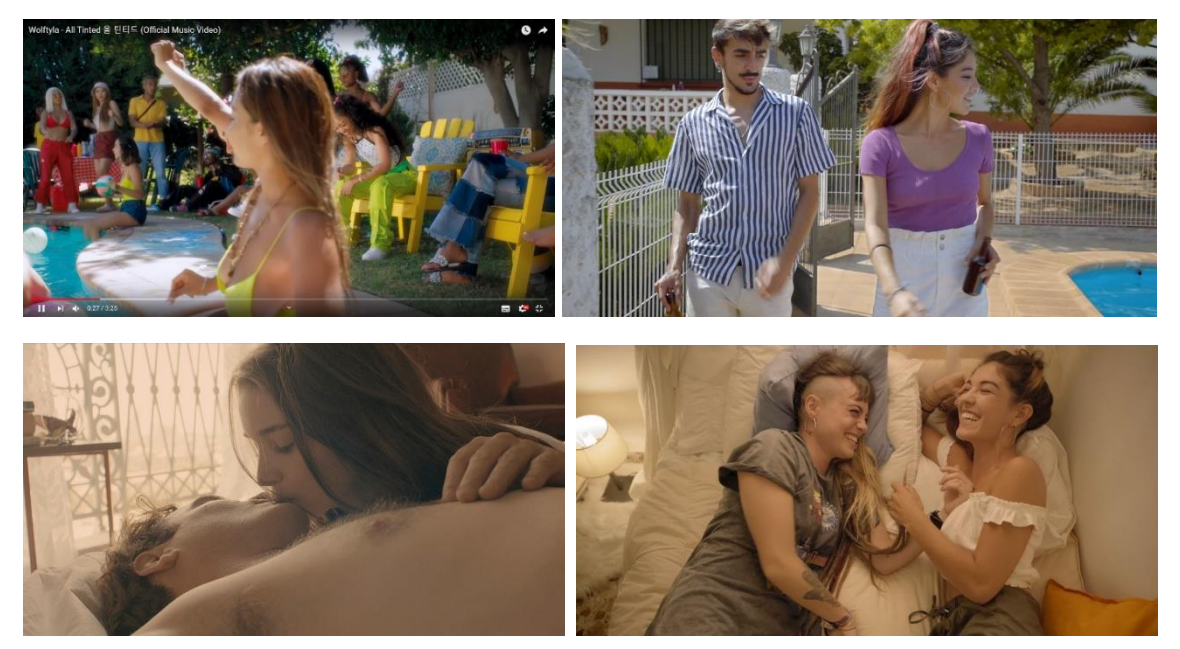

*Figura 45. Comparativa referencias de fotografía y resultado final* Fuente: Creación propia.

Se muestran únicamente la comparativa de dos de las secuencias porque es de las únicas dos secuencias de las que se tenía constancia de referencias visuales claras acerca de cómo se quería la imagen. Para el resto de secuencias se tenían referencias habladas con los distintos departamentos, pero sin una idea visual clara del *look* que se le quería dar finalmente.

#### <span id="page-50-1"></span>**4.3. Gestión del color en DaVinci Resolve:**

En este apartado se pretende realizar un acercamiento a la configuración del software de postproducción para la posterior correcta difusión del material final. Así pues, se centrará sobre todo en la norma ITU-R. 709 (conocida comúnmente como Rec.709).

Este proyecto se rige por la norma Rec.709 en cuanto a la difusión de la señal porque su principal medio de distribución es mediante plataformas digitales (Youtube, Instagram, Vimeo…), con lo que los dispositivos en los que se reproducen son teléfonos móviles, tables, ordenadores y TV principalmente. Con esto, observamos que el estándar utilizado en todos ellos, o en su mayoría es la Alta Definición, por ende, la norma por la que nos regimos es la ITU-R BT.709-6 (06/2015), en la que se recoge y definen los parámetros y valores del formato de imagen para la TVAD<sup>11</sup>.

<sup>&</sup>lt;sup>11</sup> TVAD: Televisión de Alta Definición.

Como hemos comentado en apartados anteriores el espacio de color de las cámaras de gama superior no coincide con el Rec.709 ya que dicho espacio contiene poca información para permitir una corrección de color decente y se limitaría el rendimiento. Para asegurar una correcta obtención de información se utilizan las curvas Log, con lo que luego tendrá que convertirse ese metraje al espacio de color del dispositivo de reproducción. Esto se puede hacer

"mediante *Look Up Table* (LUT) o mediante la gestión del color. La gestión del color utiliza ecuaciones matemáticas en lugar de tablas para realizar la conversión, por lo que la señal original completa permanece disponible durante toda la gradación. 12

La gestión de color se aplica a todo el proyecto desde el Configurador de proyecto. En el submenú de Gestión de color hay que seleccionar la opción de DaVinci YRGB Color Managed.

Una vez seleccionado esta opción los submenús de Entrada, Linea de tiempo y Salida se activan. En cada uno de estos elegimos la opción correspondiente a nuestras características. En nuestro caso seleccionamos:

- Espacio de color de entrada en el predeterminado a Rec.709 2.4.
- El espacio de color de salida, seleccionamos el de nuestro monitor calibrado, en este caso también en Rec.709 2.4. Cabe destacar que podemos cambiar este ajuste en los valores de exportación por si quisiéramos exportar alguna copia a otro espacio de color (con sus correspondientes modificaciones).
- Espacio de color de la línea de tiempo: en este submenú seleccionamos el espacio de color en el que entregamos el archivo final. En este caso Rec.709 2.4. Esto lo hacemos así ya que en este submenú se deciden en que espacio de color van a trabajar nuestros controles mientras hacemos la corrección de color.

<sup>12</sup> Sacado de [www.provideocoalition.com/solutions-to-resolve-5-taming-color-mamagement-part-1](http://www.provideocoalition.com/solutions-to-resolve-5-taming-color-mamagement-part-1)

Una vez elegidos estos parámetros podemos modificar el color de la imagen manteniendo una fiabilidad de colores y contrastes óptima, utilizando correctamente toda la información obtenida por el sensor de la cámara.

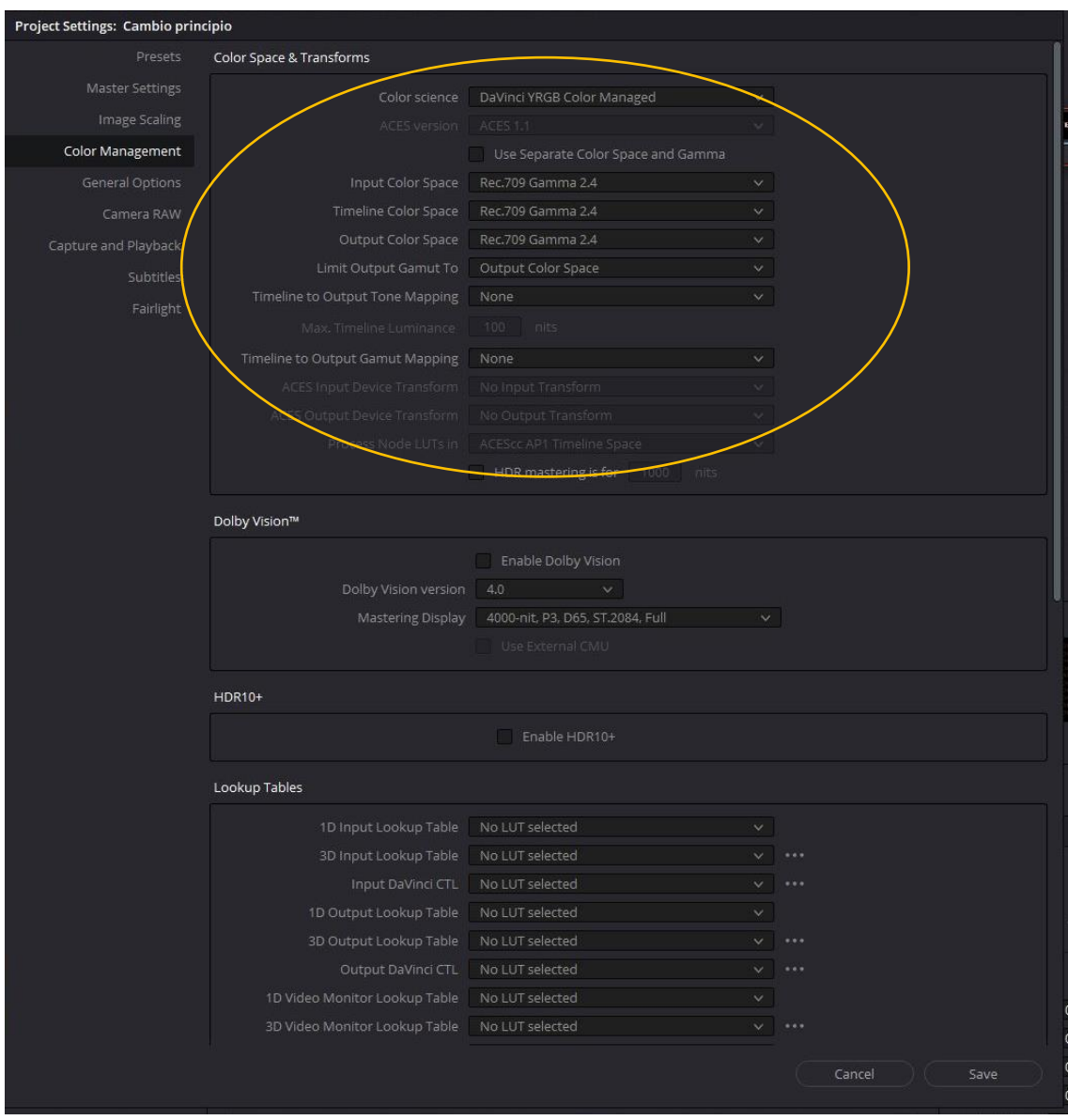

*Figura 46. Submenú de la gestión de color en DaVinci Resolve Studio 16.* Fuente: Creación Propia.

#### <span id="page-53-0"></span>**Capítulo 6. CONCLUSIONES**

#### <span id="page-53-1"></span>**6.1. Cumplimiento del objetivo:**

Por lo que respecta al cumplimiento de los objetivos, el objetivo principal del trabajo era crear y diseñar el etalonaje de un videoclip. Este objetivo se ha cumplido con éxito.

En cuanto a los objetivos secundarios, se ha estudiado la importancia del etalonaje como herramienta narrativa, ya que se ha buscado diseñar el look siguiendo una evolución de los colores en función de la evolución narrativa y de las necesidades de sensaciones de color en cada secuencia.

Así pues, se ha conseguido analizar el género musical urban para crear una propuesta de etalonaje válida para una canción de este género. La consecución de este objetivo nos ha ayudado en la consecución tanto de los otros objetivos secundarios como en la consecución del objetivo principal.

Por último, se diseñó un flujo de trabajo que podría utilizarse en futuras producciones musicales para llevar a cabo el diseño de un etalonaje desde la preproducción. El estudio de los flujos entre departamentos y dentro del propio departamento de postproducción han sido claves a la hora de poder diseñar con éxito el etalonaje de este videoclip.

#### <span id="page-53-2"></span>**6.2. Conclusiones sobre el proyecto:**

Este proyecto me ha enseñado distintos valores. En primer lugar, que para poder retocar con eficacia y precisión la imagen en postproducción, primero tiene que haberse rodado con conciencia de lo que se hacía.

En segundo lugar, este proyecto me ha enseñado a preparar un LUT para previsualización a partir de las pruebas de cámara, teniendo en mente ya el objetivo final, y pensar en qué parámetros y opciones debemos modificar a la hora de realizar nuestra corrección según el plano que tenemos delante. Es decir, analizar cada plano, valorar sus características y decidir en qué orden y de qué manera será conveniente modificar unos colores o luminancias determinadas para obtener el resultado deseado.

Por último cabe mencionar que este proyecto no habría sido posible sin la implicación y compromiso de un equipo técnico de enorme calidad. Un equipo que ha trabajado para sacar adelante un proyecto que debido a la situación de pandemia vivida este año por el COVID-19 no se sabía si se iba a poder realizar.

#### <span id="page-54-0"></span>**6.3. Problemas encontrados y cómo se han solucionado:**

Como en todas las producciones, surgen imprevistos que hay que solucionar, y este proyecto no ha sido una excepción. En el caso de la postproducción de color han ocurrido tres problemas relevantes a los que ha habido que dar solución.

En primer lugar y desencadenante del resto de problemas está el hecho de que la grabación se llevaba a cabo con una cámara que recogía 8-bits de color. Esto implica una menor cantidad de información de color. Esto supone un problema porque limita los extremos a los que podemos estirar la imagen antes de que empiece a generar artefactos y ruido. Por suerte, dado que no tuvimos que someter la imagen a extremos, la solución fue simplemente llevar la imagen a su punto justo, potenciando la ambientación en la mayoría de casos, sin necesidad de forzar mucho la imagen.

En segundo lugar, nos encontramos con la dificultad en determinadas correcciones secundarias de seleccionar un color exacto a la hora de hacer un *qualifier* por ejemplo. Esto pudo venir debido a que los colores de la escena eran similares y puede ser también por los 8-bits de color que capturaba la Sony α7-III con la que se grabó el proyecto. La solución a este inconveniente se solucionó utilizando más tiempo para seleccionar los colores que necesitábamos y mediante el uso de máscaras que anularan la selección en la zona que no nos interesaba seleccionar.

Por último, el inconveniente más sencillo de solucionar fue el ruido digital que apareció en ciertos planos. Este ruido aparece en los planos nocturnos, en los que se contaba con poca iluminación. Esta aparición de ruido se podría haber prevenido con algo más de iluminación, pero al tener un presupuesto reducido, nos vimos obligados a suprimir algunos gastos. Para solucionar este ruido, pudimos contar con la versión de DaVinci Resolve Studio, la versión de pago que incluye la herramienta de reductor de ruido. Esta herramienta elimina gran parte de este ruido digital (aunque no todo). El resto del ruido se intentó disimular al añadir algo de grano de película desde el OpenFX de DaVinci.

#### <span id="page-55-0"></span>**6.4. Aportaciones personales:**

La intención de este proyecto es el diseño y creación de un etalonaje para un videoclip en concreto. A pesar de que este proyecto tenga un fin último, y al igual que sucede con todos los proyectos en los que trabajamos, todos acaban aportándonos beneficios y conocimientos para el futuro. Cada trabajo es un mundo, cada equipo de trabajo es diferente y cada idea y forma de llevar a cabo esta es distinta. Así pues, este trabajo me ha ayudado a ser mejor en distintos aspectos:

En primer lugar a valorar lo importante que es conocer el modo de comportarse de la luz sobre los colores y saber en profundidad cómo interactúan entre si la intensidad y saturación sobre los distintos colores, creando distintos ambientes y sensaciones.

Por último me gustaría hacer mención especial al hecho de ser consciente de cómo preparar la postproducción de un trabajo desde el proceso de preproducción, hablando con los distintos departamentos, haciéndoles saber mis necesidades para un óptimo proceso de postproducción de color y buscando y proponiendo ideas a los problemas o dudas que les pudieran surgir respecto a estas necesidades. A fin de cuentas, es un proyecto en equipo, y como mejor se trabaja en equipo es con predisposición y buen ambiente, entendiendo que aunque cada individuo tiene sus responsabilidades y obligaciones, estamos para ayudarnos unos a otros con el fin de que todo funcione a la perfección.

#### <span id="page-55-1"></span>**6.5. Futuras líneas de trabajo:**

En lo respectivo a las opciones una vez finalizado el trabajo de postproducción, cabe decir que este proyecto se distribuirá tanto en Youtube como su promoción en redes sociales como Instagram. De la misma manera y a nivel personal, de este proyecto extraeremos los planos que más nos gusten a nivel visual y los utilizaremos, entre otros, como planos para una *demo reel*<sup>13</sup> profesional. Para poder realizar esto contamos con la aprobación por escrito de todos los miembros del equipo técnico que han colaborado en el proceso de creación de este videoclip.

<sup>&</sup>lt;sup>13</sup> Demo reel: conocido también como reel o show reel, lo cual viene siendo como un currículum audiovisual. Consultado en:<https://www.monsuton.com/demo-reel/>(23/08/2020)

#### <span id="page-56-0"></span>**Capítulo 7. BIBLIOGRAFÍA Y REFERENCIAS**

- Abella, J. (2017). *Género Urbano. Toda la info sobre sus orígenes.* Recuperado de: <https://lacarnemagazine.com/genero-urbano-derivaciones-musicales/> Consultado el 15/08/2020
- Affranchino, J. (2017). El Flujo de trabajo en la Corrección de Color de Producciones Audiovisuales. UPV.
- Blake, S. Video Color Correction for Non-Linear Editors. Focal Press. ISBN 0- 240-80515-1. Burlington. Páginas 209. (2013).
- Cima, R. (2015). Why Every Movie Looks Sort of Orange and Blue. Priceonomics. Publicado el 28/01/2015 en: [https://priceonomics.com/why-every](https://priceonomics.com/why-every-movie-looks-sort-of-orange-and-blue/)[movie-looks-sort-of-orange-and-blue/](https://priceonomics.com/why-every-movie-looks-sort-of-orange-and-blue/) Recuperado: 25/07/2020.
- El creciente auge del Género Urbano. 7/08/2018. Recuperado de: [https://www.elplural.com/oxigena2/el-creciente-auge-del-genero](https://www.elplural.com/oxigena2/el-creciente-auge-del-genero-urbano_201261102)[urbano\\_201261102](https://www.elplural.com/oxigena2/el-creciente-auge-del-genero-urbano_201261102) Consultado el 16/08/2020
- El género urbano es La Música que está de Moda en el 2020. Recuperado de: [http://www.dinamitacompany.com/el-genero-urbano-es-la-musica-que-esta-de](http://www.dinamitacompany.com/el-genero-urbano-es-la-musica-que-esta-de-moda-en-el-2020/)[moda-en-el-2020/](http://www.dinamitacompany.com/el-genero-urbano-es-la-musica-que-esta-de-moda-en-el-2020/) Consultado el 16/08/2020
- Elí, H. (2020). *El problema con decirle "urbano" a los géneros afrodescendientes.* Publicado 10/06/2020 en: [https://www.slang.fm/destacados/porque-dicen-urbano-reggaeton-hip-hop](https://www.slang.fm/destacados/porque-dicen-urbano-reggaeton-hip-hop-generos-afrolatinos/)[generos-afrolatinos/](https://www.slang.fm/destacados/porque-dicen-urbano-reggaeton-hip-hop-generos-afrolatinos/) Consultado el 16/08/2020.
- Esquema de iliminacion de estudio extraído de: <http://www.lightingdiagrams.com/Creator> 10/03/2020.
- Esquinas, L. Consultado el 28/08/2020 L.E.CH. Video Digital. Recuperado de: <http://luisesquinas.blogspot.com/p/video-digital.html>
- Fissoun, D. (2019). Color Correction with DaVinci Resolve 15. Blackmagic Design.
- Gómez, J. (2016). Colecciones Albedo: Gestión de color, compresión y flujo de trabajo. Albedomedia. Madrid. Recuperado de [https://www.albedomedia.com/tecnologia/colecciones-albedo-gestion-de-color](https://www.albedomedia.com/tecnologia/colecciones-albedo-gestion-de-color-compresion-y-flujo-de-trabajo/)[compresion-y-flujo-de-trabajo/](https://www.albedomedia.com/tecnologia/colecciones-albedo-gestion-de-color-compresion-y-flujo-de-trabajo/) Consultado el 25/08/2020.
- Hullfish, S, Fowler, S. (2002). Color Correction for Video. Focal Press.
- Hullfish, S. The Art and Technique of Digital Color Correction. Focal Press. ISBN: 978-0-240-81715-6. Oxford. Páginas 527, (2013).
- ITU (2016). *Valores de los parámetros de la norma de TVAD para la producción y el intercambio internacional de programas*. Ginebra. Serie BT: Servicio de radiodifusión (televisión).
- Jones, S. B. (2004). Corrección De Color Para Edición De Video No Lineal. España: Escuela Cine Y Video.
- La guía esencial de referencia para cineastas. (sin año). Eastman Kodak Company. United States. Recuperado de: [https://www.kodak.com/uploadedfiles/motion/EssentialRefGuide\\_es.pdf](https://www.kodak.com/uploadedfiles/motion/EssentialRefGuide_es.pdf%20Consultado%20el%2028/08/2020)  [Consultado el 28/08/2020](https://www.kodak.com/uploadedfiles/motion/EssentialRefGuide_es.pdf%20Consultado%20el%2028/08/2020)
- Ochoa, L. y Utray, F. (2019). *Guía 4K HDR.* Madrid. Contraluz Laboratorio de color y cine digital.
- Ochoa, L. y Utray, F. (2016). *Tecnologías para la producción audiovisual en Ultra HD y 4K. Guía 4K 709*. Madrid: Dykinson.
- Página web de Albedomedia. Albedomedia SLU. Disponible en [https://www.albedomedia.com](https://www.albedomedia.com/)
- Pagina web de avisualpro. AvisualPro. Disponible en: [https://www.avisualpro.es/curvaslogaritmicas/#:~:text=Las%20curvas%20logar](https://www.avisualpro.es/curvaslogaritmicas/#:~:text=Las%20curvas%20logar%C3%ADtmicas%20digitales%20actuales,por%20Glenn%20Kennel%20en%20Kodak.)

[%C3%ADtmicas%20digitales%20actuales,por%20Glenn%20Kennel%20en%20](https://www.avisualpro.es/curvaslogaritmicas/#:~:text=Las%20curvas%20logar%C3%ADtmicas%20digitales%20actuales,por%20Glenn%20Kennel%20en%20Kodak.) [Kodak.](https://www.avisualpro.es/curvaslogaritmicas/#:~:text=Las%20curvas%20logar%C3%ADtmicas%20digitales%20actuales,por%20Glenn%20Kennel%20en%20Kodak.) Consultado el 10/08/2020.

- Página web de Silocreativo. Silocreativo. Disponible en [https://www.silocreativo.com](https://www.silocreativo.com/)
- Página web de Sony. ¿Qué es S-Log? 2/06/2020. Consultado el 10/07/2020 en [https://www.sony.es/electronics/support/articles/00145908.](https://www.sony.es/electronics/support/articles/00145908)
- Pascual, S. (2018). Corrección de Color como elemento narrativo en la postproducción de videoclips musicales. Valencia. UPV.
- ¿Qué es el género urbano? Consultado el 16/08/2020 en <https://www.superricas.com/transforma/que-es-genero-urbano>
- Rodríguez C. (2019) Graba como todo un profesional con los perfiles S-og de Sony. Recuperado de: [https://alphauniverse-latin.com/notas/graba\\_con\\_slog](https://alphauniverse-latin.com/notas/graba_con_slog%20Consultado%20el%2028/08/2020)  [Consultado el 28/08/2020.](https://alphauniverse-latin.com/notas/graba_con_slog%20Consultado%20el%2028/08/2020)
- Saccone, P. Scoppettuolo, D. (2019). Guía Definitiva de DaVinci Resolve. Estados Unidos. Blackmagic Design.
- Saccone, P. Scoppettuolo, D. (2019). The Beginner's Guide to DaVinci Resolve 16. Blackmagic Design. Estados Unidos. Blackmagic Design.
- Soluciones para Resolve: Gestión de Color Parte 1. 29/01/2019. Recuperado de: [https://www.provideocoalition.com/solutions-to-resolve-5-taming-color](https://www.provideocoalition.com/solutions-to-resolve-5-taming-color-management-part-1/#:~:text=Color%20Management%20in%20Resolve,-Color%20Management%20is&text=To%20do%20this%2C%20go%20to,color%20spaces%20to%20choose%20from)[management-part-1/#:~:text=Color%20Management%20in%20Resolve,-](https://www.provideocoalition.com/solutions-to-resolve-5-taming-color-management-part-1/#:~:text=Color%20Management%20in%20Resolve,-Color%20Management%20is&text=To%20do%20this%2C%20go%20to,color%20spaces%20to%20choose%20from) [Color%20Management%20is&text=To%20do%20this%2C%20go%20to,color](https://www.provideocoalition.com/solutions-to-resolve-5-taming-color-management-part-1/#:~:text=Color%20Management%20in%20Resolve,-Color%20Management%20is&text=To%20do%20this%2C%20go%20to,color%20spaces%20to%20choose%20from) [%20spaces%20to%20choose%20from.](https://www.provideocoalition.com/solutions-to-resolve-5-taming-color-management-part-1/#:~:text=Color%20Management%20in%20Resolve,-Color%20Management%20is&text=To%20do%20this%2C%20go%20to,color%20spaces%20to%20choose%20from) Consultado el 15/08/2020.
- Técnico DIT. Técnico Imagen Digital. Extraído de: <https://www.camaleonrental.com/es/tecnico-dit/> (Consultado el 26/08/2020).
- Tejero Rodríguez, A. (2015). CORRECCIÓN DE COLOR Y ETALONAJE EN ADOBE PREMIERE PRO DESDE CERO. (Trabajo fin de grado). Universidad de Extremadura, Badajoz.
- Tello, L. (2018). Influencia del cromatismo en la estética fílmica: etalonaje y evolución visual a través de la tecnología digital. Madrid. Ediciones Complutense.
- Utray, F. (2015). El flujo de trabajo de la corrección de color en postproducción audiovisual. Benítez editores. Rescatado de https://core.ac.uk/download/pdf/44310779.pdf (Fecha de Consulta: 12 de Julio de 2020)
- Van Hurkman, A. Color Correction Handbook: Professional Techniques for Video and Cinema. Peachpit Press. ISBN-13: 978-0-321-92966-2. United States of America. Páginas 669. (2013)